# **I SHINE(KE970) Guide de l'utilisateur I** - Français

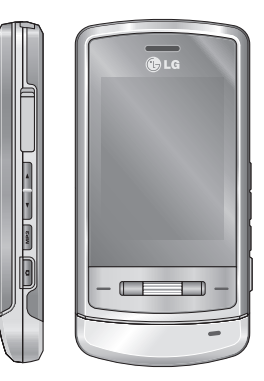

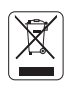

#### **Recyclage de votre ancien téléphone**

- 1. Ce symbole, représentant une poubelle sur roulettes barrée d'une croix, signifie que le produit est couvert par la directive européenne 2002/96/EC.
- 2. Les éléments électriques et électroniques doivent être jetés séparément. dans les vide-ordures prévus à cet effet par votre municipalité ou être rapportés dans un magasin de téléphonie mobile.
- 3. Le recyclage de votre téléphone dans une poubelle appropriée ou dans un magasin de téléphonie mobile aidera à réduire les risques pour l'environnement et votre santé.
- 4. Pour plus d'information concernant l'élimination de votre ancien appareil, veuillez contacter votre mairie, le service des ordures ménagères ou encore la magasin où vous avez acheté ce produit.

# **Sommaire**

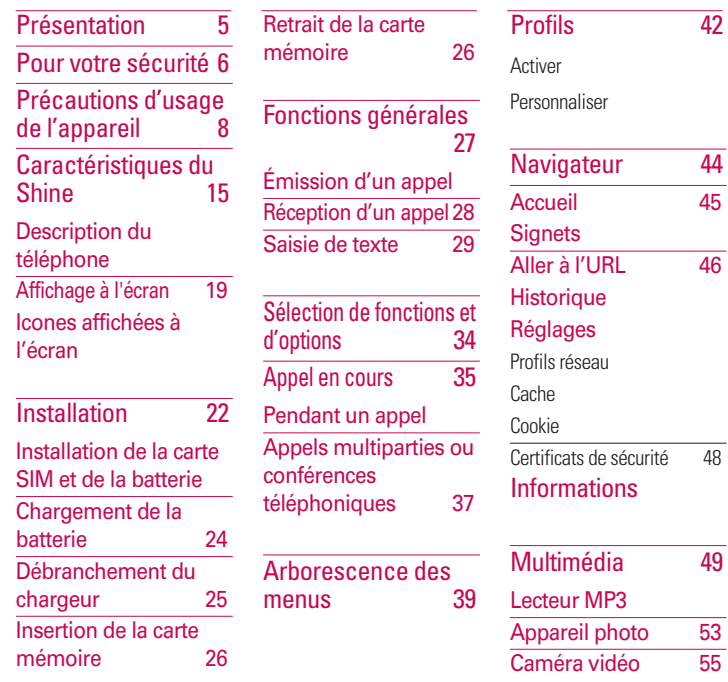

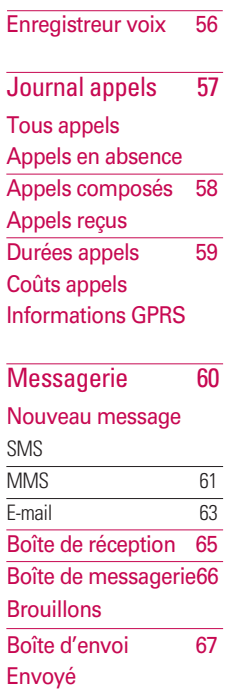

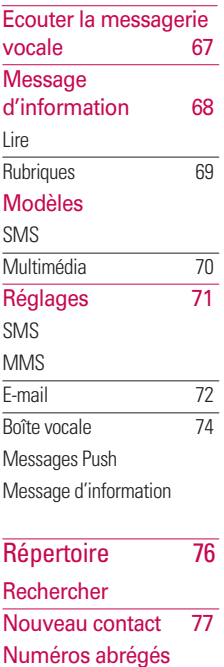

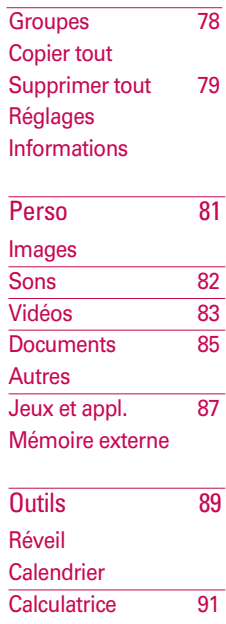

Mémo Chronomètre 92

# Sommaire Sommaire

3

# **Sommaire**

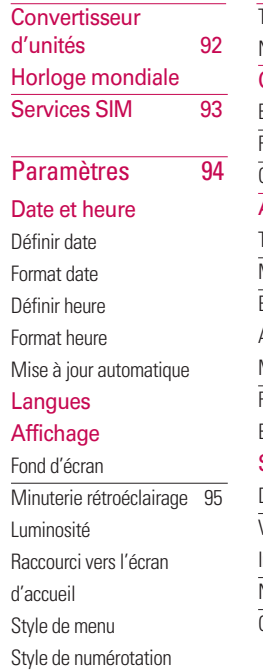

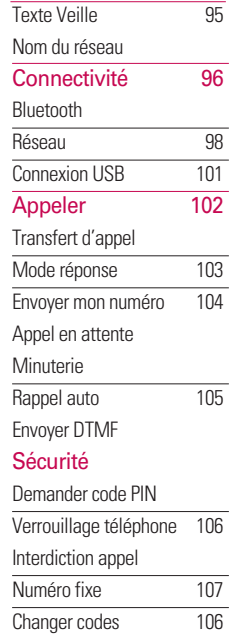

Mode Avion 108 Économie énergie 109 Réinitialiser réglages Etat mémoire

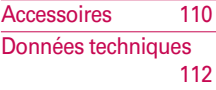

# **Présentation**

Vous venez de faire l'acquisition de Shine. Ce téléphone, sophistiqué et compact, a été conçu pour vous faire bénéficier des toutes dernières technologies mobiles. Ce guide va vous aider à en maîtriser les moindres fonctionnalités. Bonne lecture !

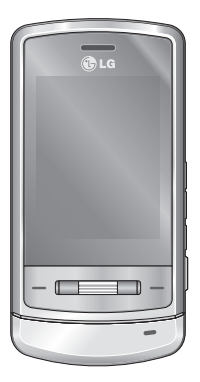

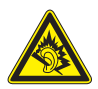

A pleine puissance, l'écoute prolongée du haut-parleur ou de l'oreillette peut endommager l'oreille de l'utilisateur

Ce produit est conforme à :

- l'arrêté du 8 novembre 2005 portant application de l'article L. 5232-1 du code de la santé publique relatif aux baladeurs musicaux,
- à la norme NF EN 50332-1:2000,
- à la norme NF EN 50332-2:2003

Ce quide contient des informations importantes sur l'utilisation et le fonctionnement de votre téléphone Shine. Veuillez les lire attentivement afin de faire fonctionner votre téléphone de manière optimale et de prévenir tout dommage ou toute mauvaise utilisation de ce dernier. Si certaines précautions d'usage présentées dans ce guide n'étaient pas suivies, cela pourrait annuler la garantie de votre téléphone.

# Pour votre sécurité

#### *Avertissement!*

- *Les téléphones doivent rester éteints à tout moment lorsque vous vous trouvez à bord d'un avion.*
- *Évitez de téléphoner en conduisant.*
- *N'activez pas le téléphone à proximité d'une station service, d'un dépôt de carburant, d'une usine chimique ou d'un chantier où des explosifs sont entreposés.*
- *Pour votre sécurité, utilisez UNIQUEMENT les batteries et les chargeurs D'ORIGINE indiqués.*
- *Ne touchez pas le chargeur avec les mains mouillées.*
- *Afin d'éviter tout risque d'étouffement, gardez le téléphone hors de portée des enfants. Ils pourraient avaler de petites pièces amovibles.*

#### *Attention!*

- *Éteignez votre téléphone dans les endroits où cela est prescrit. Ne l'utilisez pas dans les hôpitaux : cela risquerait d'affecter le fonctionnement de certains appareils médicaux électroniques tels que les stimulateurs et les prothèses auditives.*
- *Il est possible que les numéros d'urgence ne soient pas disponibles sur tous les réseaux de téléphonie mobile. Vous ne devez donc pas dépendre uniquement de votre téléphone portable pour émettre un appel d'urgence.*
- *Utilisez exclusivement des accessoires d'ORIGINE pour ne pas endommager votre téléphone.*

#### *Attention!*

- *Tous les émetteurs radio comportent des risques d'interférences s'ils sont placés à proximité d'appareils électroniques. Des interférences mineures peuvent survenir sur les téléviseurs, les récepteurs radio, les ordinateurs, etc.*
- *Les batteries usées doivent être recyclées conformément à la législation en vigueur.*
- *Ne démontez pas le téléphone ni la batterie.*
- *Le remplacement de la batterie par un modèle inadapté présente un risque d'explosion.*

# Précautions d'usage de l'appareil

### Mesures de sécurité obligatoires

#### **Remarque d'ordre général**

Pour préserver votre sécurité et celle des autres, nous vous demandons de ne pas utiliser les téléphones mobiles dans certaines conditions (en conduisant par exemple) et dans certains lieux (avions, hôpitaux, stations services, et ateliers garagistes).

#### **Précautions à prendre par les porteurs d'implants électroniques**

La distance entre le simulateur cardiaque (ou la pompe à insuline) et le téléphone mobile doit être au minimum de 15 cm. Le téléphone mobile (lors d'un appel) doit être à l'opposé de l'emplacement de l'implant.

## Mesures de précautions\*

A/ Un indicateur de "niveau de réception" vous permet de savoir si votre appareil est en mesure de recevoir et d'émettre un signal dans de bonnes conditions. En effet, plus le niveau de réception est faible, plus la puissance d'émission de votre téléphone est élevée.

De ce fait et afin de réduire au maximum le rayonnement émis par les téléphones mobiles, utilisez votre appareil dans de bonnes conditions de réception.

Ne pas utiliser votre appareil dans les souterrains, parking en sous-sol, ou dans un véhicule en mouvement (train ou voiture).

B/ Lors d'une communication, utilisez le kit "piéton" ou "mains libres" qui vous permet d'éloigner le téléphone de votre tête.

C/ Evitez aussi de positionner le téléphone à côté du ventre des femmes enceintes ou du bas du ventre des adolescents.

#### **Ces mesures vous permettront de réduire considérablement l'absorption d'ondes émises par votre téléphone dans les parties sensibles de votre corps.**

\* Aucun constat de dangerosité d'utilisation des téléphones mobiles n'ayant été fait, seul le principe de précaution nous pousse à vous demander de respecter ces quelques mesures.

Lisez ces recommandations. Leur nonrespect peut s'avérer dangereux, voire illégal. Des informations détaillées sont également disponibles dans ce manuel.

### Exposition aux radiofréquences

#### **Informations sur l'exposition aux ondes radio et sur le débit d'absorption spécifique (DAS ou SAR, Specific Absorption Rate)**

- ▶ Le téléphone Shine est conforme aux exigences de sécurité relatives à l'exposition aux ondes radio. Ces exigences sont basées sur des recommandations scientifiques qui comprennent des marges de sécurité destinées à garantir la sécurité de toutes les personnes, quels que soient leur âge et leur condition physique.
- ► Les recommandations relatives à l'exposition aux ondes radio utilisent une unité de mesure connue sous le nom de débit d'absorption spécifique (DAS). Les tests de DAS sont effectués via des méthodes normalisées, en utilisant le niveau de puissance certifié le plus élevé du téléphone, dans toutes les bandes de fréquence utilisées.

# Précautions d'usage de l'appareil

- v Même si tous les modèles de téléphones LG n'appliquent pas les mêmes niveaux de DAS, ils sont tous conformes aux recommandations appropriées en matière d'exposition aux ondes radio.
- ► La limite de DAS recommandée par l'ICNIRP (Commission internationale de protection contre les rayonnements non ionisants) est de 2 W/kg en moyenne sur dix (10) grammes de tissus.
- ► La valeur de DAS la plus élevée pour ce modèle a été mesurée par DASY4 (pour une utilisation à l'oreille) à 0.443 W/kg (10g) et à 0.245W/kg (10g) quand il est porté au niveau du corps.
- ► Le niveau de DAS appliqué aux habitants de pays/régions ayant adopté la limite de DAS recommandée par l'IEEE (Institut des Ingénieurs Électriciens et Électroniciens) est de 1,6 W/kg en movenne pour un (1) gramme de tissus (États-Unis, Canada, Australie et Taiwan).

### Entretien et réparation

*Avertissement! utilisez uniquement des batteries, chargeurs et accessoires agréés pour ce modèle de téléphone. L'utilisation de tout autre type de batterie, de chargeur et d'accessoire peut s'avérer dangereuse et peut annuler tout accord ou garantie applicable au téléphone.*

- v Ne démontez pas votre téléphone. En cas de réparation, confiez-le à un technicien qualifié.
- ▶ Tenez votre téléphone éloigné d'appareils électriques, tels qu'un téléviseur, une radio ou un ordinateur.
- v Ne placez pas votre téléphone à proximité de sources de chaleur, telles qu'un radiateur ou une cuisinière.
- v Ne placez pas votre téléphone dans un four à micro-ondes, auquel cas la batterie exploserait.
- $\blacktriangleright$  Ne le faites pas tomber.
- v Ne soumettez pas votre téléphone à des vibrations mécaniques ou à des chocs.
- $\triangleright$  Si vous appliquez un revêtement vinyle sur la coque de votre téléphone, vous risquez de l'endommager.
- v Pour nettoyer l'extérieur du combiné, utilisez un chiffon sec. (N'utilisez pas de solvant, tel que du benzène, un diluant ou de l'alcool.)
- v Ne placez pas votre téléphone dans des endroits trop enfumés ou trop poussiéreux.
- v Ne placez pas votre téléphone à proximité de cartes de crédit ou de titres de transport, car il pourrait nuire aux données des bandes magnétiques.
- ▶ Ne touchez pas l'écran avec un objet pointu, vous risqueriez d'endommager votre téléphone.
- v Ne mettez pas votre téléphone en contact avec des liquides ou des éléments humides.

v Retirez le câble de données avant de mettre le téléphone sous tension.

### Appareils électroniques

Tous les téléphones portables peuvent provoquer des interférences pouvant affecter les performances des appareils électroniques.

- v N'utilisez pas votre téléphone près d'équipements médicaux sans permission. Évitez de placer votre téléphone à proximité de votre stimulateur cardiaque, comme dans une poche poitrine.
- ▶ Les téléphones portables peuvent nuire au bon fonctionnement de certaines prothèses auditives.
- ▶ Des interférences mineures peuvent perturber le bon fonctionnement des téléviseurs, radios, ordinateurs, etc.

# Précautions d'usage de l'appareil

## Sécurité au volant

Vérifiez les lois et règlements en vigueur en matière d'utilisation des téléphones portables dans les zones où vous conduisez.

- ▶ Ne tenez pas le téléphone dans votre main alors que vous conduisez.
- $\triangleright$  Concentrez toute votre attention sur la conduite.
- $\blacktriangleright$  Utilisez un kit mains libres, si disponible.
- ▶ Quittez la route et garez-vous avant d'émettre ou de recevoir un appel.
- ▶ Les radiofréquences peuvent affecter certains systèmes électroniques de votre véhicule, tels que le système audio stéréo ou les équipements de sécurité.
- **Lorsque votre véhicule est équipé d'un** airbag, ne gênez pas son déclenchement avec un équipement sans fil portable ou fixe.

Si vous écoutez de la musique en exterieur, assurez-vous que le volume soit réglé à un niveau raisonnable afin que vous restiez avertis de ce qu'il se passe autour de vous. Cela est particulièrement recommandé lorsque vous vous apprêtez à traverser la rue.

### Eviter toute nuisance à votre ouïe

Vous exposer à un volume sonore très élevé pendant longtemps peut nuire à votre ouïe. C'est pour cela que nous vous recommandons de ne pas allumer ou éteindre votre téléphone trop prêt de votre oreille et de régler le volume de la musique et des sonneries à un niveau raisonnable.

# Zone de dynamitage

N'utilisez pas votre téléphone lorsque des opérations de dynamitage sont en cours. Respectez les restrictions, les règlements et les lois.

### Sites potentiellement dangereux

- $\triangleright$  N'utilisez pas votre téléphone dans une station service. N'utilisez pas votre téléphone à proximité de carburant ou de produits chimiques.
- $\blacktriangleright$  Ne transportez pas et ne stockez pas de produits dangereux, de liquides ou de gaz inflammables dans le coffre de votre voiture, à proximité de votre téléphone portable et de ses accessoires.

### Dans un avion

Les appareils sans fil peuvent générer des interférences dans les avions.

- v Éteignez votre téléphone avant d'embarquer dans un avion.
- $\blacktriangleright$  Ne l'utilisez pas sur la piste sans autorisation de l'équipage.

### Avec les enfants

Conservez votre téléphone dans un endroit sûr, hors de la portée des enfants. En effet, votre téléphone est composé de petites pièces qui peuvent présenter un danger d'étouffement.

# Précautions d'usage de l'appareil

# Appels d'urgence

Les numéros d'urgence peuvent ne pas être disponibles sur tous les réseaux cellulaires. Vous ne devez donc pas dépendre uniquement de votre téléphone portable pour émettre un appel d'urgence. Renseignez-vous auprès de votre opérateur.

### Informations sur la batterie et précautions d'usage

- Il n'est pas nécessaire de décharger complètement la batterie avant de la recharger. Contrairement aux autres batteries, elle n'a pas d'effet mémoire pouvant compromettre ses performances.
- $\blacktriangleright$  Utilisez uniquement les batteries et chargeurs LG. Les chargeurs LG sont conçus pour optimiser la durée de vie de votre batterie.
- ▶ Ne démontez pas et ne court-circuitez pas la batterie.
- ▶ Les contacts métalliques de la batterie doivent toujours rester propres.
- **Procédez au remplacement de la** batterie lorsque celle-ci n'offre plus des performances acceptables. La batterie peut être rechargée des centaines de fois avant qu'il soit nécessaire de la remplacer.
- v Rechargez la batterie en cas de nonutilisation prolongée afin d'optimiser sa durée d'utilisation.
- $\triangleright$  N'exposez pas le chargeur de la batterie au rayonnement direct du soleil. Ne l'utilisez pas non plus dans des lieux très humides, tels que les salles de bain.
- v Ne placez pas votre téléphone dans des endroits chauds ou froids, cela pourrait affecter les performances de la batterie.

# Caractéristiques du Shine

## Description du téléphone

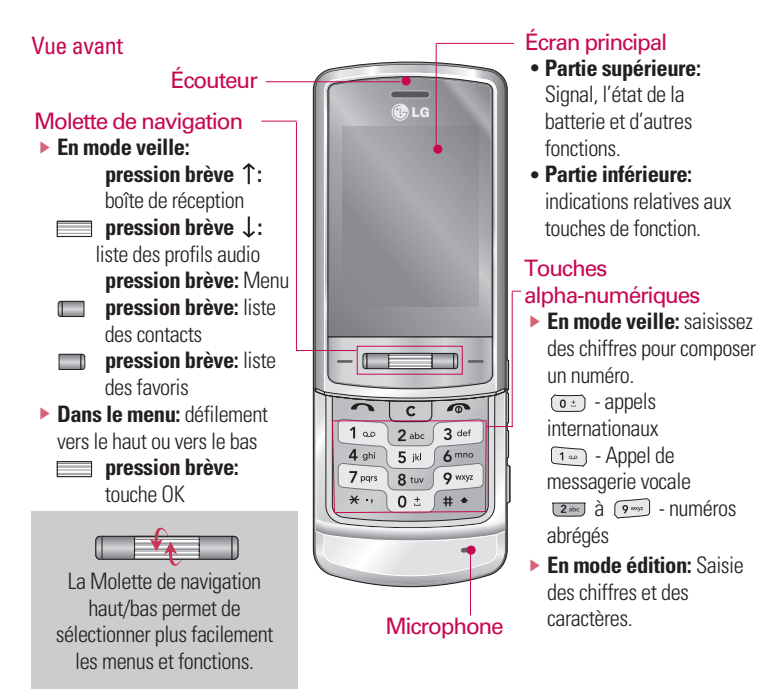

# Caractéristiques du Shine

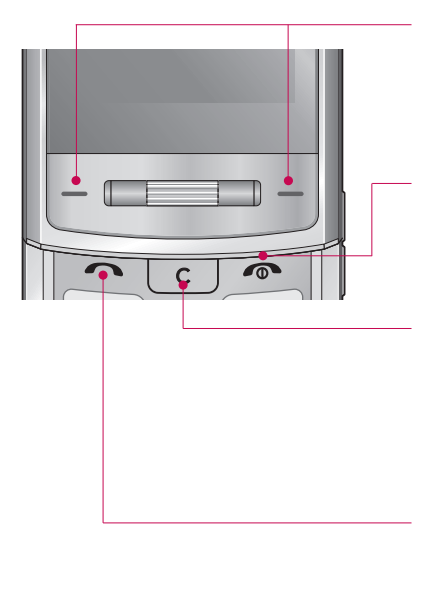

#### Touches de fonction

Ces touches exécutent la fonction indiquée en bas de l'écran.

### Touche Fin

- v Allumer ou éteindre votre mobile (appui long)
- $\blacktriangleright$  Mettre fin à un appel ou le refuser.

#### Touche d'effacement

Chaque pression sur cette touche efface un caractère. Pour effacer tous les caractères de

l'entrée, maintenez cette touche enfoncée. Permet également de revenir à l'écran précédent.

#### Touche Envoyer

- v Appeler lorsque le numéro de téléphone est composé et répondre à un appel.
- ▶ **En mode veille :** pour afficher les derniers appels passés, reçus et manqués.

#### Passants pour la dragonne

#### Connecteur d'accessoires /du chargeur de batterie et prise casque

#### **Remarque**

v Avant de connecter le câble USB, assurez-vous que votre téléphone est sous tension, en mode Veille.

#### Touches latérales

- ▶ **En mode veille (ouvert) :** volume du bip touches
- v **En mode veille (fermé):** l'écran s'allume
- v **Pendant un appel:**volume de l'écouteur

#### **Remarque**

v Pour préserver la qualité d'écoute lorsque le slide est ouvert, le volume maximal est réglé sur 3.

### Touche MP3

Permet d'activer directement le lecteur MP3.

Touche latérale de l'appareil photo Pression longue : activation de l'appareil photo

# Caractéristiques du Shine

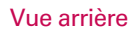

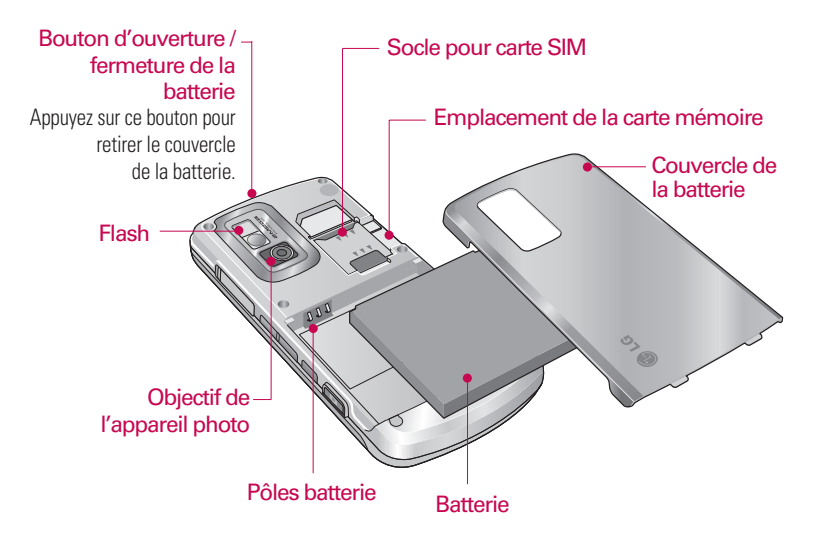

## Affichage à l'écran

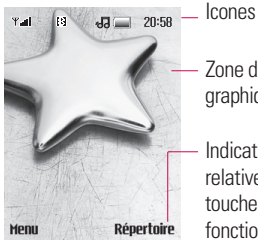

- Zone de texte et graphique
- Indications relatives aux touches de fonction

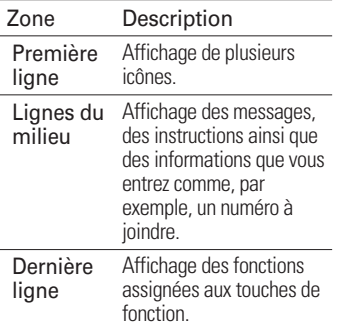

### Icones affichées à l'écran

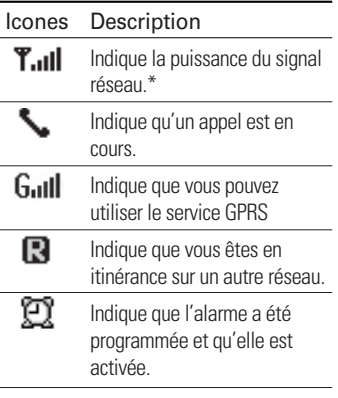

# Caractéristiques du Shine

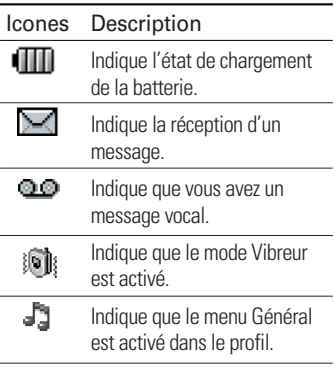

\* La qualité de la conversation peut varier en fonction de la couverture réseau. Lorsque la force du signal est inférieure à 2 barres, vous pouvez constater une baisse du niveau sonore, une déconnexion de l'appel ou une mauvaise qualité de réception. Servez-vous des barres de réseau comme indicateur lors de vos appels. Lorsque aucune barre n'est affichée, la couverture réseau est nulle ; dans ce cas, vous ne pouvez accéder à aucun service (appel, messages, etc.).

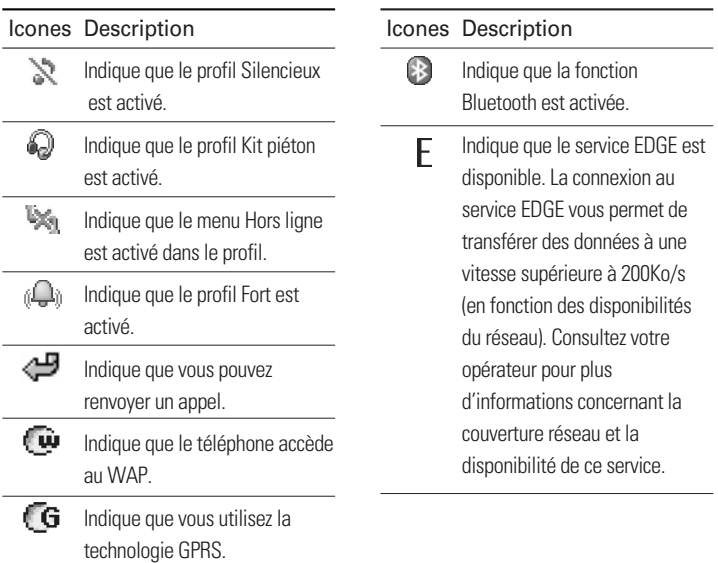

# Installation

### Installation de la carte SIM et de la batterie

Avant de retirer la carte SIM ou la batterie, assurez-vous que le téléphone est éteint.

#### 1. **Ouvrir le téléphone**

Appuyez sur le bouton d'ouverture et maintenez-le enfoncé pendant que vous soulevez le couvercle de la batterie. Retournez votre téléphone comme indiqué sur l'illustration, poussez légèrement la batterie vers le bas avec vos doigts, puis tirez-la pour la sortir.

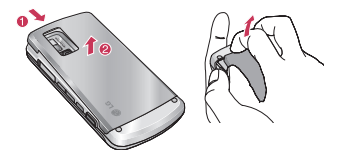

#### **Remarque**

 $\blacktriangleright$  Retirer la batterie alors que le téléphone est en marche risque de provoquer des dysfonctionnements.

#### 2. **Installation de la carte SIM.**

Assurez-vous qu'elle est insérée correctement et que la zone de contact dorée de la carte est bien orientée vers le bas. Pour retirer la carte SIM, appuyez légèrement dessus et tirez-la dans la direction opposée.

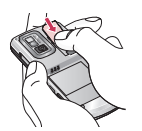

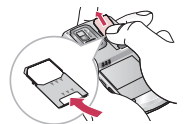

Pour retirer la carte SIM Pour insérer la carte SIM

#### **Remarque**

► Le contact métallique de la carte SIM peut facilement être endommagé par des rayures. Manipulez donc la carte SIM avec précautions. Suivez les instructions fournies avec la carte SIM.

### *Avertissement!*

*• N'enlevez pas ou ne remplacez pas la carte SIM si votre téléphone est allumé ou en cours d'utilisation, cela risquerait d'entraîner des pertes de données ou votre carte SIM pourrait être endommagée. Dans ce cas, éteignez votre téléphone, puis rallumez-le.*

#### 3. **Installation de la batterie.**

Insérez la batterie dans l'emplacement qui lui est réservé, de façon à ce que les points de contact en métal se trouvent au centre du téléphone. Poussez la partie supérieure de la batterie vers le bas jusqu'à ce qu'elle s'enclenche dans l'emplacement prévu. Replacez le couvercle de la batterie comme indiqué sur l'illustration.

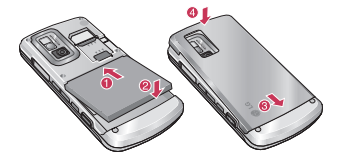

# Installation

## Chargement de la batterie

Avant de connecter le chargeur de voyage au téléphone, vous devez au préalable installer la batterie.

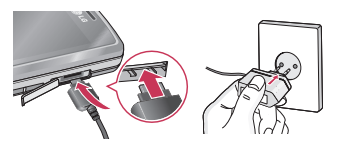

- 1. Assurez-vous que la batterie est complètement chargée avant d'utiliser le téléphone.
- 2. Insérez la fiche du chargeur avec la flèche sur le dessus (comme sur l'illustration ci-dessus) - dans le logement prévu à cet effet sur le côté gauche du téléphone. Vous devez sentir un déclic.
- 3. Branchez l'autre extrémité de l'adaptateur de voyage sur la prise murale. Utilisez uniquement le chargeur livré avec le pack.

4. L'indicateur de batterie sur l'écran du téléphone s'anime. Quand les barres animées arrêtent de défiler, cela signifie la fin du chargement.

### *Attention!*

- *Si la batterie est complètement déchargée, le témoin de charge n'apparaîtra à l'écran qu'au bout d'une minute à une minute et demie après le branchement du chargeur.*
- *Ne forcez pas le connecteur car cela peut endommager le téléphone et/ou l'adaptateur de voyage.*
- *Branchez le chargeur de la batterie verticalement sur la prise murale.*
- *Si vous utilisez le chargeur de la batterie dans un pays étranger, utilisez un adaptateur approprié.*
- *Ne retirez pas la batterie ou la carte SIM pendant le chargement.*

### *Avertissement!*

- *Par temps d'orage, débranchez le cordon d'alimentation et le chargeur afin d'éviter les risques d'électrocution ou d'incendie.*
- *Mettez la batterie à l'abri d'objets pointus tels que les crocs ou les griffes d'un animal afin d'éviter tout risque d'incendie.*

## Débranchement du chargeur

Débranchez l'adaptateur de voyage du téléphone en appuyant sur ses boutons latéraux comme indiqué dans l'illustration.

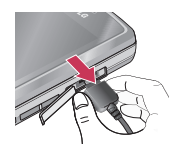

# Installation

### Insertion de la carte mémoire

Placez la carte mémoire dans l'emplacement prévu à cet effet jusqu'à complète insertion. Voir les illustrations cidessous:

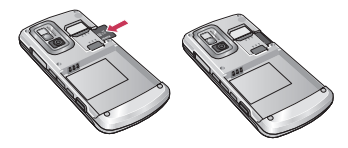

#### **Remarque**

► Les connecteurs dorés doivent être orientés vers le bas et insérés en premier dans le logement de la carte mémoire.

### Retrait de la carte mémoire

Procédez avec précaution lorsque vous retirez la carte mémoire de son logement. Voir les illustrations ci-dessous:

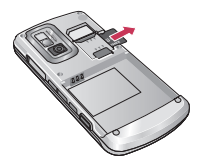

#### **Remarque**

 $\triangleright$  N'utilisez que des cartes mémoires agréées par LG. Certaines cartes mémoires peuvent ne pas être compatibles avec le téléphone.

Installation Installation

# Fonctions générales

# Émission d'un appel

1. Assurez-vous que votre téléphone est allumé.

- 2. Entrez un numéro de téléphone, précédé de l'indicatif de zone. Pour modifier le numéro affiché, appuyez sur les touches de navigation droite/gauche pour déplacer le curseur à l'emplacement souhaité ou appuyez tout simplement sur la touche d'effacement compour supprimer les chiffres les uns après les autres.
	- ▶ Pour effacer l'intégralité du numéro. maintenez enfoncée la touche
- 3. Pour appeler le numéro, appuyez sur la touche d'envoi  $\Box$ .
- 4. Appuyez sur la touche  $\sim$  une fois la procédure terminée.

### Émission d'un appel à l'aide de la touche d'envoi

- 1. Appuyez sur la touche  $\Box$  pour afficher les appels entrants, sortants, et en absence les plus récents.
- 2. Sélectionnez le numéro souhaité à l'aide des touches de navigation.
- 3. Appuyez sur la touche  $\Box$ .

### Émission d'un appel international

- 1. Maintenez la touche  $\circ$  enfoncée pour obtenir l'indicatif international. Le caractère "+" sélectionne automatiquement le code d'accès **international**
- 2. Saisissez l'indicatif du pays, l'indicatif régional et le numéro de téléphone.
- 3. Appuyez sur la touche  $\Box$ .

# Fonctions générales

### Fin d'un appel

Une fois la conversation terminée, appuyez sur la touche Fin/Marche-Arrêt

### Émission d'un appel depuis la liste des contacts

Vous pouvez enregistrer les noms et les numéros de téléphone des personnes que vous joignez fréquemment dans la carte SIM, ainsi que dans la mémoire du téléphone, comme liste des contacts.

Pour composer un numéro, il vous suffit de rechercher le nom souhaité dans la liste des contacts.

### Réglage du volume

Vous pouvez régler le volume de l'écouteur au cours d'une communication à l'aide des touches situées sur le côté du téléphone.

En mode veille, vous pouvez régler le volume des bips de touche à l'aide des touches latérales.

## Réception d'un appel

Lorsque vous recevez un appel, le téléphone sonne et l'icône représentant un téléphone clignotant apparaît à l'écran. Si votre correspondant peut être identifié, son numéro (ou son nom/sa photo, s'il est enregistré dans votre répertoire) s'affiche.

- 1. Ouvrez le clapet et appuyez sur la touche  $\Box$  ou la touche de fonction gauche pour répondre à un appel entrant. Si l'option Mode réponse (Menu 9.5.2), voir page. 80, est définie sur Toutes touche, vous pouvez répondre aux appels en appuyant sur n'importe quelle touche, à l'exception de la touche **ou de la touche de** fonction droite.
- 2. Pour raccrocher, refermez le clapet ou appuyez sur la touche  $\sim$ .

#### **Attention**

v Vous pouvez répondre à un appel pendant que vous utilisez le carnet d'adresses ou d'autres fonctions du menu. Si le téléphone est connecté à un ordinateur via un câble USB, les fonctions d'appel et de messagerie ne sont pas disponibles.

#### Mode vibreur (Rapide)

Le mode vibreur peut être activé en maintenant la touche gauche de navigation enfoncée.

#### Intensité du signal

Si vous vous trouvez à l'intérieur, vous pouvez améliorer la réception en vous approchant d'une fenêtre. Un indicateur ( $T_{\text{all}}$ ) reflète l'intensité du signal sur l'écran de votre téléphone.

### Saisie de texte

Vous pouvez entrer des caractères alphanumériques à l'aide du clavier alphanumérique de votre téléphone. Pour stocker des noms, écrire un message, créer un message d'accueil personnalisé ou des rendez-vous dans l'agenda, par exemple, vous devez saisir un texte. Vous pouvez choisir parmi les méthodes de saisie présentées sur la page suivante :

### **Attention**

 $\blacktriangleright$  Certains champs n'acceptent qu'un seul mode de saisie (par ex. numéros de téléphone dans le carnet d'adresses).

# Fonctions générales

### Mode T9

Ce mode vous permet de saisir des mots en appuyant une seule fois sur une touche pour entrer une lettre. Chaque touche du clavier correspond à plusieurs lettres. Le mode T9 compare automatiquement les touches enfoncées aux termes du dictionnaire interne, afin de déterminer le mot juste. Ce mode de saisie nécessite donc beaucoup moins de frappes que le mode ABC classique.

#### Mode ABC

Ce mode vous permet d'entrer des lettres en appuyant une fois, deux fois, trois fois ou plus sur la touche correspondant à la lettre désirée, jusqu'à ce que celle-ci apparaisse.

#### Mode 123 (chiffres)

Pour entrer un chiffre, appuyez une seule fois sur la touche correspondante. Pour accéder au mode 123 dans un champ de texte, appuyez sur la touche  $\cdots$  de manière prolongée jusqu'à ce que le mode 123 apparaisse.

### Mode Symbole

Ce mode vous permet de saisir des caractères spéciaux.

### Modification du mode de saisie de texte

- 1. Lorsque le curseur se trouve dans un champ qui autorise la saisie de caractères, un indicateur de mode de saisie s'affiche dans le coin supérieur droit de l'écran.
- 2. Pour changer de mode, appuyez sur **...** Les modes disponibles s'affichent.

### Utilisation du mode T9

Le mode de saisie textuelle intuitive T9 vous permet de saisir facilement des mots en utilisant au minimum les touches du téléphone. À chaque touche enfoncée, le téléphone affiche les caractères susceptibles d'être entrés, en se basant sur son dictionnaire intégré. À mesure que de nouveaux mots sont ajoutés, le mot est modifié pour afficher le mot le plus proche du dictionnaire.

#### **Attention**

- v Vous pouvez sélectionner une langue T9 différente dans le menu Option ou en maintenant la touche Appuyez une seule fois par lettre.
- 1. Lorsque vous êtes en mode de saisie textuelle intuitive T9, commencez par taper un mot en utilisant les touches de  $\boxed{2}$ sbc $\boxed{2}$   $\boxed{9}$   $\boxed{9}$
- ► Le mot se modifie à mesure que vous entrez des lettres. Ne tenez pas compte du texte qui s'affiche à l'écran tant que le mot n'est pas entièrement saisi.
- $\blacktriangleright$  Une fois le mot saisi, si le mot affiché n'est pas correct, appuyez une ou plusieurs fois sur la touche de navigation bas pour consulter les autres mots proposés.

**Exemple:** Appuyez sur 4 ship 6mm  $6<sub>mno</sub>$   $3<sub>dot</sub>$  nour écrire Home.

- v Si le mot souhaité ne figure pas dans la liste de mots proposés, ajoutez-le en utilisant le mode ABC.
- 2. Entrez le mot complet avant de modifier ou de supprimer des caractères.
- 3. Séparez chaque mot d'un espace en appuyant sur la touche  $\overline{(\circ)}$  ou  $\Box$ .

Pour supprimer des lettres, appuyez sur la touche  $\overline{c}$ 

Pour supprimer tous les mots, maintenez enfoncée la touche

# Fonctions générales

### Utilisation du mode ABC

Pour entrer du texte, utilisez les touches de  $2$ abe  $\hat{d}$  .

- 1. Appuyez sur la touche correspondant à la lettre souhaitée :
- v Une fois, pour la première lettre de la touche.
- v Deux fois, pour la deuxième lettre de la touche.
- $\blacktriangleright$  Etc.
- 2. Pour insérer un espace, appuyez une fois sur la touche  $\sqrt{2\pi}$ . Pour supprimer des lettres, appuyez sur la touche  $\left\lceil \cdot \right\rceil$ . Pour supprimer tous les mots, maintenez la touche  $\boxed{\phantom{0}}$  enfoncée.

#### **Remarque**

 $\blacktriangleright$  Pour plus d'informations sur les caractères disponibles via les touches alphanumériques. reportez-vous au tableau cidessous.

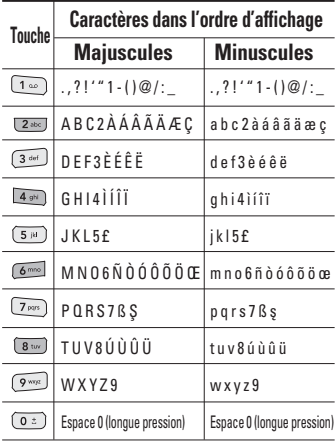

### Utilisation du mode 123 (chiffres)

Le mode 123 vous permet de saisir des chiffres dans un message textuel (par exemple pour écrire un numéro de téléphone).

Appuyez sur les touches correspondant aux chiffres souhaités avant de revenir manuellement au mode de saisie de texte approprié.

### Insérer des Symboles

Le mode Symbole permet d'insérer différents symboles ou des caractères spéciaux.

Pour insérer un symbole, appuyez sur la touche  $\overline{\phantom{a}}$ . Sélectionnez le symbole à insérer à l'aide des touches de navigation, puis appuyez sur la touche [OK].

# Sélection de fonctions et d'options

Votre téléphone comprend un ensemble de fonctions qui vous permettent de le personnaliser. Ces fonctions sont classées dans des menus et sous-menus, accessibles via les deux touches de fonction  $\equiv$  et  $\equiv$ . Chaque menu et sous-menu vous permet de consulter et de modifier les paramètres d'une fonction spécifique. Les rôles des touches de fonction varient selon le contexte. Le texte indiqué sur la dernière ligne de l'écran. juste au-dessus de ces touches, indique la fonction actuelle.

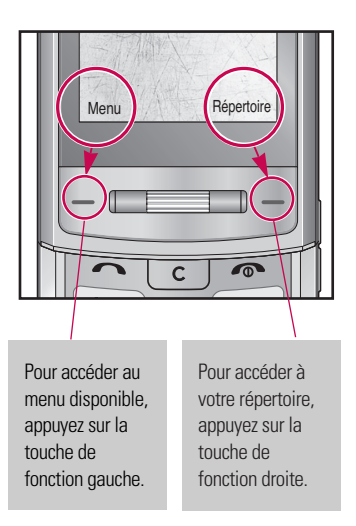

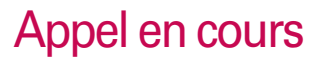

Votre téléphone comprend des fonctions de réglage que vous pouvez utiliser au cours d'une communication. Pour accéder à ces fonctions au cours d'une communication, appuyez sur la touche de fonction gauche  $\Box$  [Options].

### Pendant un appel

Le menu affiché sur l'écran du téléphone pendant un appel est différent du menu principal qui apparaît par défaut en mode veille. Voici la description des options.

### Emission d'un deuxième appel (fonction dépendant du réseau)

Vous pouvez rechercher un numéro dans le répertoire afin d'émettre un second appel.

#### Basculer entre deux appels

Pour passer d'un appel à l'autre, appuyez sur la touche **de** navigation du bas ou sélectionnez, dans Options, Permuter.

### Répondre à un appel entrant

Pour répondre à un appel entrant lorsque le téléphone sonne, appuyez simplement  $\mathsf{sur}$  la touche  $\Box$ . Le téléphone peut également vous prévenir lorsque vous recevez un appel entrant en cours de communication. Un son se fait entendre dans l'écouteur, et l'écran affiche un second appel en attente.

Cette fonction, appelée Appel en attente, n'est disponible que si votre réseau la prend en charge. Pour plus d'opérateur sur l'activation et la désactivation de cette fonction, reportez-vous à la rubrique Appel en attente (Menu 9.5.4)

Si la Mise en attente est activée, vous pouvez mettre en attente le premier appel et répondre au second, en appuyant sur la touche  $\Box$ 

35

## Appel en cours

#### Refus d'un appel entrant

Vous pouvez refuser un appel entrant sans avoir à y répondre. Il vous suffit pour cela d'appuyer sur la touche  $\sqrt{2}$ .

Lorsque vous êtes en communication, vous pouvez refuser un appel entrant en appuyant sur la touche  $\sqrt{\bullet}$ .

### Désactivation du son du microphone

Vous pouvez désactiver le son du microphone pendant un appel en appuyant sur la touche [Options] puis en sélectionnant [Silence]. Vous pouvez réactiver le son du combiné en appuyant sur la touche [Retour]. Lorsque le son du combiné est désactivé, votre correspondant ne peut pas vous entendre, mais vous pouvez encore l'entendre.

### Tonalités DTMF pendant un appel

Pour activer les tonalités DTMF en cours d'appel (pour utiliser le téléphone avec un standard automatisé, par exemple), appuyez sur la touche [Options] puis sur [Activer DTMF]. Sélectionnez [Désactiver DTMF] pour désactiver les tonalités DTMF. Les tonalités DTMF sont normalement activées.
## Appels multiparties ou conférences téléphoniques

Le service d'appels multiparties ou de conférences téléphoniques vous permet d'avoir une conversation simultanée avec plusieurs appelants, si votre opérateur réseau prend en charge cette fonction.

Il est possible de configurer uniquement un appel multiparties lorsque vous disposez d'un appel actif et d'un appel en attente, et que vous avez répondu aux deux appels. Dès qu'un appel multiparties est configuré, la personne qui a configuré cet appel peut ajouter, déconnecter ou séparer les appels (c'est à dire, retirer un appel de l'appel multipartie tout en restant connecté avec vous). Toutes ces options sont disponibles à partir du menu [Appel en conférence]. Le nombre maximum d'appelants dans un appel multiparties est de cinq. Dès le départ, vous contrôlez l'appel multiparties, et vous êtes le seul à pouvoir y ajouter des appelants.

## Émission d'un second appel

Vous pouvez émettre un second appel alors que vous êtes déjà en communication. Entrez le second numéro et appuyez sur la touche **.** Lorsque le second appel est connecté, le premier est automatiquement mis en attente. Vous pouvez basculer entre les deux appels en appuyant sur la touche  $\Box$  de navigation du bas.

### Configuration d'une conférence téléphonique

Mettez un appel en attente et lorsque l'appel en cours est activé, appuyez sur la touche de fonction gauche et sélectionnez [Conférence/Joindre tout].

## Appel en cours

### Activation d'une conférence téléphonique en attente

Pour activer une conférence téléphonique en attente, appuyez sur la touche  $\Box$ . Vous pouvez également appuyer sur la touche de fonction gauche [Options] et sélectionner [Conférence/Mise en attente de tous les appels]. Les autres appelants en attente resteront connectés. Pour revenir à la conférence téléphonique, appuyez sur la touche de fonction gauche [Options] puis sélectionnez [Conférence téléphonique] téléphonique.

## Ajout d'appels à la conférence téléphonique

Pour ajouter un appel à une conférence téléphonique en cours, appuyez sur la touche de fonction gauche et sélectionnez le menu [Joindre] dans [Conférence téléphonique]..

## Conversation privée au cours d'une conférence téléphonique

Pour avoir une conversation privée avec l'un des appelants de la conférence, affichez à l'écran le numéro de l'appelant avec qui vous souhaitez parler, puis appuyez sur la touche de fonction gauche. Sélectionnez [Privé] pour mettre en attente tous les autres appelants.

### Fin d'une conférence téléphonique

L'appelant actuellement affiché d'une conférence téléphonique peut être déconnecté en appuyant sur la touche

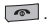

# Arborescence des menus

L'illustration suivante présente la structure des menus et indique :

- $\blacktriangleright$  Le numéro affecté à chaque option de menu.
- $\blacktriangleright$  La page sur laquelle vous pouvez obtenir une description de la fonction.

Vous pouvez accéder au menu souhaité à l'aide de la touche de fonction gauche [Menu], des touches de navigation ou de la touche [OK]. Vous pouvez également utiliser le raccourci, en appuyant sur la touche numérique correspondant au menu souhaité, après avoir appuyé sur la touche de fonction gauche [Menu].

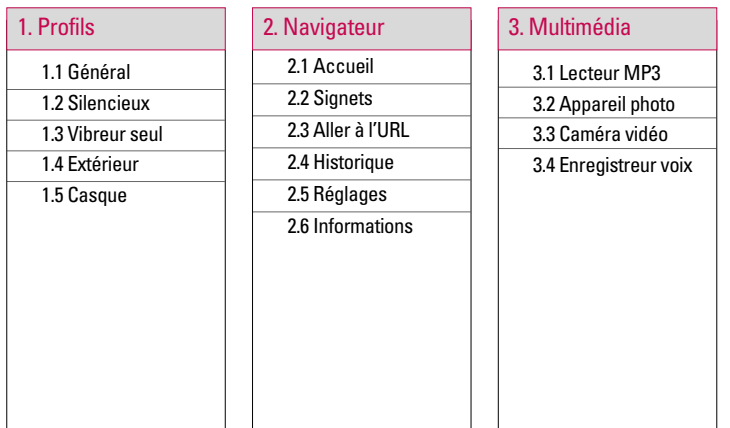

## Arborescence des menus

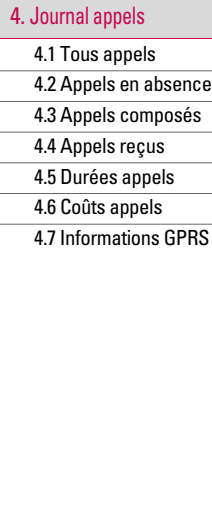

#### 5. Messagerie

- 5.1 Nouveau message
- 5.2 Boîte de réception
	- 5.3 Boîte de
		- messagerie
	- 5.4 Brouillons
- 5.5 Boîte d'envoi
	- 5.6 Envoyé
	- 5.7 Ecouter la
	- messagerie vocale
- 5.8 Message
	- d'information
- 5.9 Modèles
- 5.0 Réglages

#### 6. Répertoire

- 6.1 Rechercher
- 6.2 Nouveau contact
- 6.3 Numéros abrégés
- 6.4 Groupes
- 6.5 Copier tout
- 6.6 Supprimer tout
- 6.7 Réglages
- 6.8 Informations

40

# Arborescence des menus Arborescence des menus

#### 7. Perso

7.1 Images

- 7.2 Sons
- 7.3 Vidéos
- 7.4 Documents
- 7.5 Autres
- 7.6 Jeux et appl.
- 7.7 Mémoire externe

#### 8. Outils

8.1 Réveil

8.2 Calendrier 8.3 Calculatrice

8.4 Mémos

8.5 Chronomètre

8.6 Convertisseur

d'unités

8.7 Horloge mondiale

8.8 Services SIM

## 9. Paramètres

9.1 Date et heure

9.2 Langue

9.3 Affichage

9.4 Connectivité

9.5 Appeler

9.6 Sécurité

9.7 Mode Avion

9.8 Économie énergie

9.9 Réinitialiser

réglages

9.0 État mémoire

# Profils

Dans Profils audio, vous pouvez régler et personnaliser les sonneries du téléphone selon différents événements environnements ou groupes d'appelants.

Il existe cinq profils prédéfinis: Général, Silencieux, Vibreur seul, Extérieur, Casque. Chaque profil peut être personnalisé, excepté les profils Vibreur seul et Silencieux. Appuyez sur la touche de fonction [Menu] et sélectionnez Profils audio à l'aide des touches de navigation haut/bas.

#### Activer (Menu 1.X.1)

- 1. La liste des profils s'affiche.
- 2. Dans la liste des Profils audio, faites défiler l'affichage pour sélectionner le profil que vous souhaitez activer, puis appuyez sur la touche de fonction gauche [OK] ou sur la touche OK.
- 3. Sélectionnez ensuite [Activer].

#### Personnaliser (Menu 1.X.2)

Accédez au profil de votre choix dans la liste. Après avoir appuyé sur la touche de fonction gauche  $\Box$  ou la touche OK. sélectionnez l'option Personnaliser L'option des paramètres du profil s'ouvre. Vous pouvez définir les options suivantes.

- **Alerte appel:** permet de définir le type de signal souhaité pour les appels entrants.
- **Sonneries:** permet de sélectionner dans une liste la tonalité de sonnerie souhaitée.
- v **Volume sonnerie:** Permet d'ajuster le volume de la mélodie.
- v **Alerte message:** permet de définir le type de signal souhaité pour les messages.
- v **Tonalités message:** permet de sélectionner le signal des messages.
- **Tonalités clavier:** permet de sélectionner la tonalité du clavier.

Profils

- v **Volume clavier:** permet de régler le volume du son du clavier.
- v **Tonalités clapet:** permet de définir le bip du clapet en fonction de l'environnement.
- v **Volume effets sonores:** permet de régler le volume des effets sonores.
- v **Volume on/off:** permet de régler le volume de la sonnerie lorsque vous allumez ou éteignez le téléphone.
- **Réponse auto:** Cette fonction est activée uniquement lorsque votre téléphone est connecté au kit mains libres.
	- **Désactivé:**Le répondeur ne se déclenche pas automatiquement.
	- **Après 5 sec.:** Après 5 secondes, le répondeur se déclenche automatiquement.
	- **Après 10 sec.:** Après 10 secondes, le répondeur se déclenche automatiquement.

#### **Remarque**

 $\blacktriangleright$  Certains profils ne peuvent pas être renommés.

# **Navigateur**

Ce menu dépend de la SIM et des services de votre opérateur. Vous avez accès à différents services WAP (Wireless Application Protocol : protocole d'application sans fil), tels que les services bancaires en ligne, les actualités, la météo et le trafic aérien. Tous ces services ont été spécialement conçus pour les téléphones portables et sont gérés par des fournisseurs de services WAP.

Consultez votre opérateur réseau et/ou votre fournisseur de services pour plus d'informations sur la disponibilité et les tarifs des services WAP proposés. Vous obtiendrez également les instructions nécessaires à l'utilisation de ces services.

Une fois la connexion établie, la page d'accueil s'affiche. Son contenu dépend de votre opérateur. Pour quitter le navigateur à tout moment, appuyez sur la touche ( $\lceil \cdot \cdot \rceil$ ). Le téléphone repasse alors en mode veille.

#### **Utilisation du navigateur WAP**

Vous pouvez surfer sur le WAP à l'aide des touches du téléphone ou du menu du navigateur WAP.

#### **Utilisation des touches du téléphone**

Lorsque vous surfez sur Internet, les touches du téléphone ont d'autres propriétés qu'en mode téléphone.

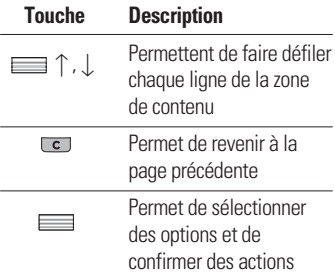

#### **Utilisation du menu du navigateur WAP**

De nombreuses options sont disponibles lors de la navigation sur Internet mobile.

#### **Remarque**

► Les menus votre navigateur WAP peuvent varier en fonction de la version de votre navigateur.

## Accueil Menu 2.1

Ce menu permet d'accéder à la page d'accueil. La page d'accueil est le site qui se trouve dans le profil activé.

Elle est définie par l'opérateur par défaut si vous ne l'avez pas fait dans le profil activé.

## Signets Menu 2.2

Ce menu permet de stocker l'URL de vos pages Web préférées pour y accéder facilement ultérieurement.

Pour créer un favori

- 1. Appuyez sur la touche de fonction  $a$ auche  $\Box$  [Options].
- 2. Sélectionnez [Ajouter nouveau] et appuyez sur la touche OK.
- 3. Après avoir saisi l'URL et le titre souhaités, appuyez sur la touche OK.

Une fois un favori sélectionné, vous avez accès aux options suivantes.

- **Connexion:** permet de se connecter au favori sélectionné.
- **Aiouter nouveau:** permet de créer un nouveau favori.
- v **Modifier:** permet de modifier l'URL et/ou le titre du favori sélectionné.

Navigateur Vavigateur

## **Navigateur**

- **Supprimer:** permet de supprimer le favori sélectionné.
- **Fout supprimer:** permet de supprimer tous les favoris.

## Aller à l'URL  $_{\text{Mean 2.3}}$

Vous pouvez vous connecter directement au site de votre choix. Après avoir saisi une URL, appuyez sur la touche OK.

## Historique Menu 2.4

Ce menu affiche les dernières pages Internet visitées.

# Réglages Menu 2.5

Vous pouvez définir le profil, le cache et les informations de sécurité liés au service Internet.

#### Profils réseau (Menu 2.5.1)

Un profil est constitué des informations réseau requises pour se connecter au WAP.

Des profils par défaut pour différents opérateurs sont enregistrés dans la mémoire du téléphone. Vous ne pouvez pas renommer les profils par défaut.

Chaque profil comporte les sous-menus suivants :

- **Activer:** permet d'activer le profil sélectionné.
- v **Affichage:** permet d'afficher les paramètres WAP du profil sélectionné
- ▶ **Modifier:** permet de modifier les paramètres WAP du profil sélectionné.
	- **Page d'accueil:** permet d'entrer l'adresse (URL) d'un site que vous souhaitez utiliser comme page d'accueil. Vous n'avez pas besoin d'entrer la formule «http ://» au début de chaque URL : le navigateur WAP l'insère automatiquement.

46

- **Adresse IP/ Numéro de port:** saisissez l'adresse IP ou le numéro de port que vous souhaitez.
- **Point d'accès:** permet de choisir le profil réseau défini dans le (Menu 9.4.5).
- v **Renommer :** permet de modifier le nom du profil.
- v **Ajouter nouveau :** permet d'ajouter un nouveau profil.
- **> Supprimer:** permet de supprimer de la liste le profil sélectionné.
- **Supprimer tout:** permet de supprimer tous les profils de la liste.

#### Cache (Menu 2.5.2)

Les informations et les services auxquels vous avez accédé sont enregistrés dans la mémoire cache du téléphone.

#### **Remarque**

v La mémoire cache est une mémoire tampon utilisée pour enregistrer des données de façon temporaire.

#### Cookies (Menu 2.5.3)

Les informations et les services auxquels vous avez accédé sont enregistrés dans la mémoire cache du téléphone.

## **Navigateur**

#### Certificats de sécurité (Menu 2.5.4)

Ce menu permet d'afficher la liste des certificats personnels stockés dans votre téléphone.

## Informations Menu 2.6

Ce menu permet d'afficher les informations relatives à la version du navigateur WAP.

Navigateur Navigateur

# Multimédia

Profitez des différentes fonctions multimédia de votre téléphone (MP3, appareil photo, enregistreur vocal), conçues pour vos loisirs aussi bien que pour votre vie professionnelle.

#### **Remarque**

- $\blacktriangleright$  Si la batterie est déchargée, vous risquez de ne pas pouvoir utiliser les fonctions Photos et Multimédia.
- ► L'état de la batterie peut varier lors de l'utilisation des fonctions Multimédia.

## Lecteur MP3 Menu 3.1

Le SHINE est équipé d'un lecteur MP3 intégré. Vous pouvez écouter de la musique enregistrée au format MP3 dans la mémoire de votre téléphone, en utilisant un casque compatible ou les haut-parleurs stéréo intégrés.

### **Remarque**

 $\blacktriangleright$  Dans certains cas, en raison des dimensions réduites du hautparleur, le son peut être déformé, notamment lorsque le volume est maximal et que le son comporte beaucoup de graves. Nous vous recommandons d'utiliser le casque stéréo pour profiter pleinement de votre musique.

## Multimédia

Le lecteur audio prend en charge Les formats suivants:

- **MPEG-2 Layer III, MPEG-2.5 Layer III:** fréquence d'échantillonnage comprise entre 8 KHz et 48 KHz. Débit binaire jusqu'à 320 Kb/s en stéréo.
- **AAC:** formats ADIF, ADTS (fréquence d'échantillonnage de 8 KHz à 48 KHz)
- **AAC+:** V1 : (débit binaire 16-128 Kb/s) V2 : (débit binaire 16-48 Kb/s) (fréquence d'échantillonnage comprise entre 8 KHz et 48 KHz)

#### **Remarque**

▶ Le modèle SHINE ne prend pas en charge le débit variable des fichiers AAC. En conséquence, le format de fichier MP3 ne peut être modifié en AAC.

L'option Clé USB, vous permet de transférer des fichiers MP3 sur votre téléphone depuis un PC compatible.

Une fois le téléphone connecté à un PC à l'aide du câble USB (fourni avec le téléphone), le disque amovible est affiché dans l'Explorateur Windows. Après avoir copié les chansons sur le disque amovible, vous pouvez les supprimer de votre système.

#### **Remarque**

- $\triangleright$  Vous devez copier les fichiers MP3 dans le dossier Music de My Media. Vous ne pourrez pas les voir si vous les copiez dans un autre dossier.
- Le PC utilisé doit fonctionner sous Windows 98 Second Edition, Windows 2000, Windows ME ou Windows **XP**

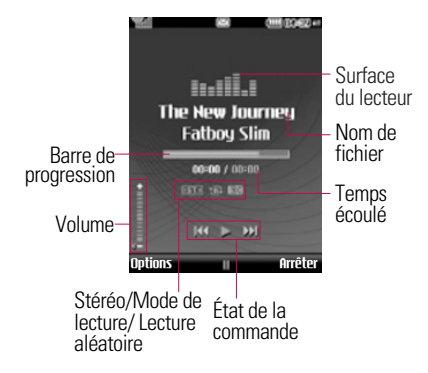

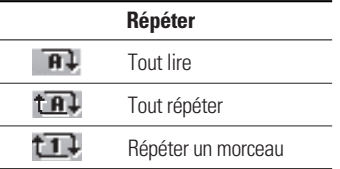

#### **Remarque**

- $\triangleright$  Si un fichier non pris en charge est inclus dans la liste d'écoute, un message d'erreur s'affiche puis l'affichage retourne à l'écran précédent.
- 1. Appuyez sur menu Multimédia puis sélectionnez Lecteur MP3.
- 2. Appuyez sur la touche de fonction gauche [Options] pour accéder aux menus suivants :
- v **Pause:**vous pouvez arrêter la lecture du fichier MP3.

#### v **Afficher la liste d'écoute:**vous pouvez sélectionner un autre morceau MP3 à lire.

## Multimédia

#### v **Réglages**

- **Equalizer:** Ce menu vous permettra d'ajuster l'equalizer en écoutant la musique.
- **Mode de lecture:** Ce menu vous permet de définir le mode de lecture : Répéter un morceau, Tout répéter, Tout lire.
- **Définir lecture aléatoire:**Lorsque vous sélectionnez [Activé], vous pouvez écouter de la musique en mode aléatoire.
- **Effets visuels:** Vous pouvez sélectionner les effets visuels suivants : Spectre réel ou Faux spectre. Ce menu vous permet de modifier l'arrière-plan de l'écran principal et du 2ème écran lors de la lecture de fichiers MP3

#### **Remarque**

 $\blacktriangleright$  Le contenu musical est protégé par un copyright conformément aux traités internationaux et aux législations nationales sur les droits d'auteurs. La copie ou la reproduction d'un contenu musical peut donc être soumise à l'obtention d'autorisations ou de licences particulières. Dans certains pays, la législation en vigueur interdit la copie à usage privé de tout contenu protégé par un copyright. Veuillez vous conformer à la législation de votre pays de résidence avant d'utiliser un tel contenu.

Multimedia Multimédia

## Appareil photo  $M_{\text{PDE}}$  3.2

L'appareil photo intégré vous permet de faire des photos ou des vidéos. Il permet également d'envoyer les photos ou de les définir comme fond d'écran.

#### **Remarque**

v L'utilisation de l'appareil photo entraîne une consommation d'énergie accrue. L'icône indique un niveau de batterie faible; dès qu'elle apparaît, nous vous conseillons de recharger la batterie.

Pour prendre des photos en toute simplicité, tournez le téléphone comme indiqué sur l'illustration ci-dessous.

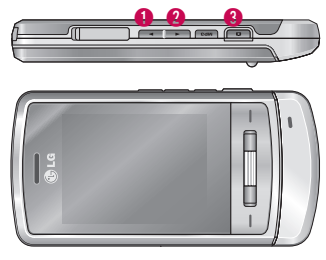

 $\bigcap$  Zoom arrière / Zoom avant

#### **3**Appareil photo

Les sons lors de la prise de vue ou de l'enregistrement d'une vidéo sont émis même lors de la définition des modes, y compris du mode méthode  $\mathbb{R}$ .

#### • **Prendre une photo**

Maintenez enfoncé le bouton Appareil photo. vous pouvez également faire pivoter l'écran en position horizontale.

# Multimédia

- Pour que vos photos soient nettes, maintenez l'appareil immobile lorsque vous appuyez sur le bouton Appareil  $photo$   $\parallel$ .
- Réglez la distance entre l'objectif et votre sujet (supérieure à 50 cm).
- Veillez à manipuler l'appareil avec précaution: évitez les chocs et utilisez un chiffon doux pour nettoyer la lentille.
- Ne démontez pas l'appareil photo et n'effectuez aucune modification afin d'éviter tout risque d'incendie ou de dysfonctionnement.
- La fonction Mise au point auto est activée dès que vous prenez une photo ou une photo étiquette. Appuyez sur le bouton Appareil photo en vous arrêtant à mi-course pour effectuer la mise au point.
- 1. Maintenez la touche en enfoncée en mode veille.
- 2. Effectuez la mise au point sur l'image à capturer, puis appuyez sur la touche  $\equiv$  "ou  $\blacksquare$ ".
- 3. Pour l'enregistrer, appuyez sur la touche .

#### **Note**

- v Pour régler la luminosité, utilisez la touche  $\Box$   $\uparrow \downarrow$ .
- **Mode photo [ AF ]:** permet de définir le mode de prise de vue sur Marco, Auto focus Activé ou Désactivé.
- v **Résolution [ ]:** permet de régler la taille de l'image (1600x1200), (1280x960) (640x480) et (320x240). Le mode rafale n'est disponible qu'avec la résolution de (320x240), (640x480) pixels.
- v **Qualité [ ]:** Permet de définir la qualité de l'image : Excellente, Bonne, Normale.
- ▶ Flash [  $\big\{\blacksquare\big\}$ : Cette fonction vous permet d'activer le flash pour prendre des photos dans les endroits les plus sombres.
- **Retardateur [**  $\Omega$  **]:** Cette fonction vous permet de sélectionner le délai d'attente (Désactivé, 3 secondes 5 secondes, 10 secondes). Le téléphone prend la photo au terme du délai spécifié.
- **▶ Enreg. sous [ 8 ]:** permet de sélectionner l'emplacement après avoir pris la photo (externe ou téléphone).
- **▶ Rafale [** *同* **]:** Permet de prendre plusieurs photos en rafale.
- **Mesure [**  $\boxed{)}$  **:** mesure l'éclairage en se basant sur une petite portion du sujet. Vous pouvez choisir le point centré ou combiné qui doit être exposé correctement.
- **Effet de couleur [** $\boxed{)}$ **:** 4 réglages disponibles (négatif/mono/sépia/couleur).
- **Balance de blancs [WB]:** Permet de modifier les paramètres en fonction de l'environnement. (Fluorescent/Nuageux/Incandescent/ Lumière du jour/Auto)
- **► Son prise vue [**  $\boxed{ \bigcircled{ \mathbb{R} } }$  **]:** permet de définir le son que vous entendrez lorsque vous prenez une photo.
- **Réinit. Réglages [ [3] :** permet de réinitialiser les réglages.

# Caméra vidéo Menu33

- 1. Sélectionnez le menu Caméra vidéo.
- 2. Le menu Caméra vidéo présente les mêmes paramètres que le menu Appareil photo à l'exception des éléments suivants :
- ▶ **Mode [** *司* **]:** permet d'envoyer un fichier vidéo par MMS ou avec l'option Général.

## Multimédia

**Résolution[801]:** permet de choisir entre l'une des résolutions suivantes : 128x96, 176x144.

## Enregistreur voix Menu 3.4

Cette fonction permet d'enregistrer un mémo vocal.

Les menus [Options] suivants sont disponibles :

#### **▶ Stockage**

Vous pouvez choisir entre une mémoire externe et le téléphone.

#### v **Mode enregistrement**

Sélectionnez le mode Général pour un enregistrement illimité ou le mode MMS pour un enregistrement de 30 secondes maximum.

#### **Enregistrement**

- 1. Une fois l'enregistrement démarré, l'enregistrement du message et le temps restant sont affichés.
- 2. Si vous souhaitez interrompre l'enregistrement, puis le reprendre, appuyez sur la touche de fonction gauche ou sur OK.
- 3. Pour terminer l'enregistrement, appuyez sur la touche de fonction droite.

#### **Album**

Cette fonction permet de consulter les sons enregistrés dans la mémoire. Les fichiers audio sont enregistrés dans les dossiers Sons par défaut, Ma mélodie, Enregistrements vocaux, ou MP3 téléchargés .

# Journal appels

Vous pouvez consulter la liste des appels manqués, des appels reçus et des numéros composés uniquement si le réseau prend en charge le service CLI (Calling Line Identification, identification de la ligne appelante) dans la zone de couverture.

Le numéro et le nom (si disponibles) s'affichent tous deux avec la date et l'heure de l'appel. Vous pouvez également consulter la durée des appels.

## Tous appels  $M_{\text{Menu 4.1}}$

Vous pouvez afficher la liste de l'ensemble des derniers appels entrants et sortants.

## Appels en absence Menu 42

Cette option permet de consulter les 50 derniers appels auxquels vous n'avez pas répondu. Vous pouvez également :

- v consulter le numéro, s'il est disponible, et l'appeler ou l'enregistrer dans votre carnet d'adresses.
- **EX entrer un nouveau nom pour ce numéro** et l'enregistrer dans votre répertoire.
- envoyer un message à ce numéro (SMS ou MMS).
- $\blacktriangleright$  supprimer l'appel de la liste.

# Journal appels

## Appels composés Menu 4.3

Cette option permet de consulter les 50 derniers appels émis (numéros que vous avez appelés ou essayé d'appeler). Vous pouvez également :

- ▶ consulter le numéro, s'il est disponible. et l'appeler ou l'enregistrer dans votre répertoire.
- v entrer un nouveau nom pour ce numéro et l'enregistrer dans votre carnet d'adresses.
- v envoyer un message à ce numéro (SMS ou MMS).
- $\blacktriangleright$  supprimer l'appel de la liste.

## Appels reçus  $M_{\text{Menu 4.4}}$

Cette option permet de consulter les 50 derniers appels entrants. Vous pouvez également :

- v consulter le numéro, s'il est disponible, et l'appeler ou l'enregistrer dans votre répertoire
- **EX entrer un nouveau nom pour ce numéro** et l'enregistrer dans votre répertoire.
- envoyer un message à ce numéro (SMS ou MMS).
- $\blacktriangleright$  supprimer l'appel de la liste.

## Durées appels  $M_{\text{Boul 4.5}}$

Cette fonction vous permet de consulter la durée des appels entrants et sortants. Vous pouvez également réinitialiser les minuteurs d'appels.

Les options de minuterie disponibles sont les suivantes :

- **Dernier appel:** durée du dernier appel.
- v **Appels composés:** durée des appels émis.
- v **Appels reçus:** Durée totale de tous les appels émis ou reçus depuis la dernière réinitialisation.
- **Tous appels:** durée totale de tous les appels émis ou reçus depuis la dernière réinitialisation du minuteur d'appels.

## $Coûts$  appels  $M_{enu,4.6}$

Cette fonction vous permet de vérifier le coût de votre dernier appel, de tous les appels, de conserver et de réinitialiser les coûts. Pour réinitialiser le coût, vous avez besoin du code PIN2.

# Informations GPRS Menu47

Vous pouvez vérifier la quantité de données transférées via le réseau GPRS au moyen de l'option Info GPRS. De plus, vous pouvez afficher le temps passé en ligne.

# **Messagerie**

## Nouveau message Menu 5.1

Ce menu comprend les fonctions en rapport avec les SMS (Service de messages courts), les MMS (Service de messagerie multimédia), la messagerie vocale, ainsi que les messages de service du réseau.

#### SMS (Menu 5.1.1)

Vous pouvez écrire et modifier un message texte, en vérifiant le nombre de pages du message.

- 1. Accédez au menu Nouveau message en appuyant sur la touche de fonction  $a$ auche  $\Box$  [OK].
- 2. Si vous souhaitez rédiger un nouveau message, sélectionnez **SMS**.
- 3. Pour faciliter la saisie du texte, utilisez le mode T9.
- 4. Appuyez sur [Options] pour insérer une pièce jointe.

### **Options**

- **Envoyer à: Permet d'envoyer des** messages texte.
- 1. Entrez les numéros des destinataires.
- 2. Appuyez sur la touche  $\equiv$  1. pour ajouter d'autres destinataires.
- 3. Vous pouvez ajouter des numéros de téléphone au répertoire.
- 4. Une fois les numéros saisis, appuyez sur la touche [Option], puis sur Envoyer. Tous les messages sont enregistrés automatiquement dans la boîte d'envoi, même si l'envoi a échoué.
- v **Insérer**
	- **Symbole:** Vous pouvez ajouter des caractères spéciaux.
	- **Image:** Vous pouvez insérer des images par défaut ou les photos de Mon dossier qui sont disponibles pour les messages courts.

Messagerie Messagerie

- **Son:** Vous pouvez insérer les sons qui sont disponibles pour les messages courts.
- **Images par défaut:** permet d'insérer l'une des animations enregistrées.
- **Sons par défaut:** permet d'insérer l'un des sons enregistrés.
- **modèle texte:** Vous pouvez utiliser les Modèles SMS prédéfinis dans le téléphone.
- **Contacts:** Vous pouvez insérer les numéros de téléphone ou les adresses électroniques de vos contacts.
- **Ma carte de visite:** permet d'ajouter votre carte de visite au message.
- **Enregistrer dans brouillons: permet** de stocker des messages dans les brouillons.
- **Langues t9:** Sélectionnez la langue pour le mode de saisie T9. Vous pouvez également désactiver le mode de saisie T9 en sélectionnant 'T9 désactivé'.
- **Ajouter mot T9 :** permet d'ajouter un nouveau mot au dictionnaire en utilisant la fonction Ajouter mot T9 .
- v **Effacer texte:** permet d'effacer du texte pendant la rédaction d'un SMS.
- **Luitter:** si vous appuyez sur Quitter pendant la rédaction d'un message, vous pouvez stopper l'écriture du message et revenir au menu Message. Le message que vous avez rédigé n'est pas enregistré.

#### MMS (Menu 5.1.2)

Vous pouvez écrire et modifier des MMS, en vérifiant la taille du message.

- 1. Accédez au menu Nouveau message en appuyant sur la touche de fonction qauche  $\Box$  [OK].
- 2. Si vous souhaitez rédiger un nouveau

## **Messagerie**

message, sélectionnez Multimédia.

3. Vous pouvez créer un nouveau message ou choisir un des modèles de message multimédia déjà créé.

La taille maximale autorisée pour un fichier inséré dans un MMS est de 300 Ko.

#### **Options**

- **Envoyer à:** permet d'envoyer des messages multimédia à plusieurs destinataires, de donner la priorité à votre message ou de l'envoyer plus tard.
- **Insérer:** vous pouvez ajouter l'un des éléments suivants -

Symbole/Image/Vidéo/Son/Nouvelle diapo/ modèle texte/Répertoire/Carte de visite et Autres.

#### **Remarque**

**DES** Tous les messages sont enregistrés automatiquement dans la boîte d'envoi, même si l'envoi a échoué.

- **Aperçu:** vous pouvez afficher un apercu des messages multimédias que vous avez rédigés.
- **Enregistrer:** Vous pouvez enregistrer des MMS dans vos brouillons ou en tant que modèles.
- **Modifier obiet:** modifie les messages multimédia choisis.
- v **Durée diapositive:** Définit la durée d'affichage du message.
- **Langues t9:** Sélectionnez la langue pour le mode de saisie T9. Vous pouvez également désactiver le mode de saisie T9 en sélectionnant 'T9 désactivé'.
- **Ajouter mot T9:** permet d'ajouter un nouveau mot au dictionnaire en utilisant la fonction Nouveau mot T9.
- **▶ Quitter:** vous avez la possibilité de revenir au menu Message.

#### **Remarque**

 $\blacktriangleright$  Si vous sélectionnez une image de 200 Ko lors de la rédaction d'un message multimédia, le chargement dure au moins 10 secondes. En outre, vous ne pouvez activer aucune touche pendant le chargement. Au bout de 10 secondes, vous pouvez rédiger votre message multimédia.

#### E-mail (Menu 5.1.3)

Pour envoyer/recevoir des e-mails, vous devez configurer un compte de messagerie.

1. Vous pouvez saisir jusqu'à 20 adresses e-mail dans les champs À et Cc.

**Astuce:** Pour saisir "@", appuyez sur la touche  $\overline{\ast}$  et sélectionnez " $\mathcal{Q}$ ".

- 2. Saisissez le sujet du message et appuyez sur OK.
- 3. Après avoir rédigé votre e-mail, appuyez sur la touche de fonction gauche  $\Box$ [Options]. Vous pouvez accéder aux options de menu suivantes.
- **Envoyer à:** permet d'ajouter des destinataires.
- v **Pièces jointes:** permet de joindre des pièces à votre message.
- **Envoyer:** permet de prévisualiser le mail en cours d'écriture.
- **Enregistrer brouillons: permet** d'enregistrer le message dans les brouillons.
- v **Modifier le sujet:** permet de modifier l'objet de votre message.
- **Langues T9:** Sélectionnez la langue pour le mode de saisie T9. Vous pouvez également désactiver le mode de saisie T9 en sélectionnant 'T9 désactivé'.

## **Messagerie**

- **Effacer texte:** vous avez la possibilité de supprimer tous les messages écrits.
- v **Quitter:** Si vous sélectionnez cette option lors de la rédaction de messages, vous pouvez quitter le message et revenir à l'écran précédent. Le message que vous avez rédigé n'est pas enregistré.

#### **Remarque**

v Vous pouvez enregistrer jusqu'à 40 messages pour chaque compte de messagerie, soit un total de 200 messages pour les trois comptes réunis. Vous pouvez enregistrer jusqu'à 20 messages dans le dossier Boîte de réception, jusqu'à 5 messages dans les dossiers Boîte d'envoi et Brouillons et jusqu'à 10 messages dans le dossier Envoyé.

#### **Remarque**

**Lorsque le dossier Brouillon, Boîte** d'envoi ou Envoyé est plein et que vous essayez d'enregistrer des messages dans l'un de ces dossiers, les messages déjà enregistrés sont automatiquement supprimés. La taille maximale autorisée pour un message est de 300 Ko (pièces jointes comprises) pour l'envoi et de 300 Ko pour la réception. Si un message contenant plus de cinq pièces jointes vous est envoyé, vous n'en recevrez que cinq. Certaines pièces jointes peuvent ne pas s'afficher correctement.

**Messagerie** Messagerie

64

# Boîte de réception  $M_{\text{PDE}}$

Vous êtes averti lorsque vous recevez des messages. Ils sont stockés dans la Boîte de réception.

Si le téléphone affiche 'Pas d'espace pour message SIM', vous devez supprimer tous les messages SIM de votre boîte d'envoi ou boîte de réception.

Si le téléphone affiche 'Pas d'espace pour message', vous pouvez libérer de l'espace dans chaque dossier en supprimant des messages.

#### \* **Message SIM**

Message SIM signifie que le message a été exceptionnellement stocké sur la carte SIM. Vous pouvez déplacer ce message vers le téléphone.

Pour le message multimédia notifié, vous devez attendre le téléchargement et le traitement du message.

Pour lire un message, sélectionnez un des messages en appuyant sur la touche  $\Box$ .

- **Affichage:** Vous pouvez afficher les messages reçus.
- **> Supprimer:** Vous pouvez supprimer tous les messages.
- v **Répondre:** Vous pouvez répondre à l'expéditeur.
- **Fransférer:** Vous pouvez transférer le message sélectionné à une autre personne.
- **Appeler:** Vous pouvez rappeler l'expéditeur.
- **Informations:** Vous pouvez afficher les informations sur les messages recus: l'adresse de l'expéditeur, l'objet (uniquement pour les messages multimédias), la date et heure du message, le type, la taille du message.
- **> Suppression multiple:** vous avez la possibilité de supprimer plusieurs messages que vous avez sélectionnés.

## **Messagerie**

- **Effacer messages lus: vous permet** de supprimer tous les messages lus.
- **Supprimertout:** Vous pouvez supprimer tous les messages.

## Boîte de messagerie Menu 5.3

Vous pouvez vérifier les e-mails enregistrés, les brouillons, la boîte d'envoi ainsi que les e-mails envoyés.

La boîte de réception peut contenir jusqu'à 20 e-mails.

(5 dans la Boîte d'envoi, 5 dans les Brouillons et 10 dans les Éléments envoyés)

## Brouillons Menu 5.4

Ce menu permet de prédéfinir des messages multimédias que vous utilisez fréquemment. Ce menu présente la liste des messages multimédias prédéfinis.

Les options suivantes sont disponibles:

- **Affichage:** vous pouvez afficher les MMS.
- ▶ **Modifier:** permet de modifier le message de votre choix.
- v **Supprimer:** Permet d'effacer le message sélectionné.
- **Informations:** permet d'afficher les informations relatives au message.
- **> Suppression multiple:** après avoir sélectionné les messages que vous voulez supprimer, appuyez sur OK.
- **Supprimer tout:** Permet de supprimer tous les messages de la boîte d'envoi.

## Boîte d'envoi Menu55

Ce menu vous permet d'afficher le message que vous êtes sur le point d'envoyer ou dont l'envoi a échoué.

Une fois envoyé, le message est sauvegardé dans les Messages envoyés

- **Afficher:** vous pouvez afficher le message.
- **Supprimer:** vous pouvez supprimer le message.
- **Transférer:** vous pouvez envoyer le message.
- ▶ **Modifier:** permet de modifier le message de votre choix.
- **Informations:** vous pouvez vérifier les informations relatives à chaque message.
- **Suppression multiple:** permet de sélectionner plusieurs messages à supprimer.

**Tout supprimer:** vous pouvez supprimer tous les messages de la boîte d'envoi.

## Envoyé Menu 56

Ce menu permet de visualiser les messages déjà envoyés. Vous pouvez ainsi vérifier l'heure d'envoi et le contenu d'un message.

## Ecouter la messagerie vocale Menu 57

Une fois ce menu sélectionné, il vous suffit d'appuyer sur la touche de fonction gauche [OK] pour écouter vos messages vocaux. Vous pouvez également maintenir enfoncée la touche (1-0), en mode veille. pour écouter vos messages.

## **Messagerie**

#### **Remarque**

**Lorsque vous recevez un message** vocal, une icône s'affiche et une alerte sonore est émise. Demandez à votre opérateur plus d'informations sur ses services.

## **Message**  $d'$ information  $M_{\text{Bou58}}$ (Dépendant du réseau et de l'abonnement)

Les messages du service info sont des messages texte fournis par le réseau au téléphone. Ils fournissent toutes sortes d'informations générales, telles que des bulletins météorologiques, des informations sur la circulation routière, sur les taxis, sur des cosmétiques ou le cours des actions.

Comme chaque type d'informations a un numéro, vous pouvez contacter le service de votre opérateur si vous saisissez le numéro correspondant aux informations souhaitées.

Une fois un message de service d'information reçu, le message contextuel indique que vous avez reçu un message ou affiche le message directement.

Pour afficher à nouveau le message ou non en mode veille, suivez la séquence indiquée ci-dessous;

#### Lire (Menu 5.8.1)

- 1. Lorsque vous avez reçu un message de service d'information et sélectionné [Lire] pour afficher le message, celui-ci s'affiche à l'écran. message en faisant défiler à l'aide des touches  $\Box$ . ou **[**Suivant].
- 2. Le message reste affiché jusqu'à la réception d'un autre message.

## Rubriques (Menu 5.8.2) (dépendent du réseau et de l'abonnement)

- **Afficher liste:** vous pouvez visualiser les numéros de message du service d'information que vous avez ajoutés. Si vous appuyez sur  $\Box$  [Options], vous pouvez modifier et supprimer la catégorie du message d'information que vous avez ajoutée.
- **Liste active:** vous pouvez sélectionner les numéros de message du service d'information dans la liste active. Si vous activez un numéro de service d'information, vous pouvez recevoir les messages envoyés depuis ce numéro.

## Modèles Menu 5.9

#### SMS (Menu 5.9.1)

Vous disposez de 6 modèles de SMS.

- **Rappelez-moi SVP**
- **Je suis en retard, J'arriverai à**
- **Où êtes-vous?**
- **Je suis en route.**
- **Urgent! Appelez-moi.**
- **Je t'aime.**

Les options suivantes sont disponibles:

- **Afficher:** permet d'afficher les modèles multimédia.
- **Modifier:** permet d'écrire un nouveau message ou de modifier un modèle de la liste des modèles de texte.
- **Envoyer via** 
	- **SMS:** permet d'envoyer le modèle sélectionné par SMS.

## **Messagerie**

- **MMS:** permet d'envoyer le modèle sélectionné par MMS.
- **E-mail:** permet de modifier, de supprimer ou d'ajouter un compte email.
- v **Supprimer:** permet de supprimer le modèle.
- v **Nouveau modèle:** permet de créer un nouveau modèle.
- **Supprimer tout:** permet de supprimer tous les messages multimédia.

#### Multimédia (Menu 5.9.2)

Vous disposez des options suivantes.

- v **Enregistrer:** permet d'enregistrer les nouveaux modèles multimédia que vous avez créés.
- v **Insérer:** permet d'ajouter l'un des éléments suivants : Symbole, Image, Vidéo, Son, Nouvelle diapo, Modèle texte, Répertoire, Carte de visite ou Autres.
- **Apercu:** permet de prévisualiser les modèles multimédia que vous avez créés.
- **Modifier objet:** permet de changer l'objet du message multimédia que vous avez choisi.
- v **Durée diapo:** permet de définir la durée d'affichage des diapos contenues dans un message multimédia.
- **Langues T9:** permet de sélectionner la langue souhaitée pour le mode de saisie T9. Vous pouvez également désactiver le mode de saisie T9 en sélectionnant 'T9 désactivé'.
- **Quitter:** vous êtes renvoyé au menu Message.

Messagerie

Messagerie

## Réglages Menu 5.0

#### SMS (Menu 5.0.1)

v **Types de message:**

#### **SMS, Vocal, Fax, Pagination, X.400, E-mail, ERMES**

Généralement, le type de message est défini sur Texte. Vous pouvez convertir votre texte dans d'autres formats. Contactez votre fournisseur de service pour connaître la disponibilité de cette fonction.

- v **Période de validité:** Ce service du réseau vous permet de définir la durée de stockage de vos messages dans le centre de messages.
- **Accusé de réception:** Si vous avez défini sur Oui, vous pouvez vérifier que votre message a été reçu.
- v **Réponse avec le même centre SMS:**Lorsqu'un message est envoyé, les destinataires peuvent répondre et reporter le coût de la réponse sur votre facture téléphonique.
- **Centre SMS:** si vous souhaitez envoyer le message texte, vous pouvez recevoir l'adresse du centre SMS via ce menu.
- v **Paramètre réseau:** permet de définir les paramètres réseau, par exemple GSM ou GPRS.

#### MMS (Menu 5.0.2)

- ▶ **Obiet:** Vous pouvez saisir l'obiet des MMS lorsque ce menu est activé.
- v **Durée diapositive:** affiche la durée de chaque page lors de la rédaction du message.
- v **Priorité:** Vous pouvez définir la priorité du message sélectionné.

## **Messagerie**

- v **Période de validité:** Ce service du réseau vous permet de définir la durée de stockage de vos MMS dans le centre de messages.
- **Accusé de réception:** Si vous avez défini cette option sur Oui dans ce menu, vous pouvez vérifier que votre message a été correctement envoyé.
- v **Accusé de lecture:** permet de recevoir un rapport indiquant si le destinataire a lu ou non le message.
- **Féléchargement auto:** si vous sélectionnez Activé, vous recevrez les messages multimédias automatiquement. Si vous sélectionnez Réseau local seulement, les messages multimédias que vous recevez dépendent du réseau local.
- v **Profil réseau:** Si vous sélectionnez serveur de MMS, vous pouvez définir l'URL au serveur de MMS.

#### v **Messages autorisés**

**Personnel:** Message personnel.

**Publicité:** Message commercial.

**Informations:** Informations nécessaires.

#### E-mail (Menu 5.0.3)

#### v **Messagerie électronique**

Ce menu permet de modifier, de supprimer ou d'ajouter un compte email.

- **Affichage:** permet de visualiser l'email.

- **Définir en tant que valeur par dé**
- **Modifier**

**Nom du compte:** nom du compte.

**Adresse e-mail:**saisissez l'adresse électronique fournie par votre fournisseur de services.

**Mon nom:** permet de créer votre surnom.

**Profil réseau:**choisissez votre type de protocole (POP3/IMAP4).
#### **Serveur de messagerie entrant:**

saisissez l'adresse POP3 et le numéro de port du serveur qui reçoit vos messages.

**Nom d'utilisateur:**saisissez votre ID de messagerie.

**Mot de passe:**saisissez votre mot de passe de messagerie.

#### **Serveur de messagerie sortant:**

saisissez l'adresse SMTP et le numéro de port du serveur qui envoie vos messages.

#### **Taille de réception maximale:**

définissez la taille maximum des fichiers reçus

#### **Enregistrer sur serveur:**

sélectionnez Activé pour enregistrer le fichier sur le serveur.

**Insérer signature:** sélectionnez Activé pour ajouter une signature aux e-mails.

#### - **Paramètres avancé**

**Adresse e-mail de réponse:**vous pouvez configurer l'adresse e-mail de réponse.

**Numéro de port entrant:**saisissez l'adresse POP3 et le numéro de port du serveur qui reçoit vos messages.

**Numéro de port sortant:**saisissez l'adresse SMTP et le numéro de port de l'ordinateur qui envoie vos messages.

#### **Authentification courrier sortant:**

lorsque vous envoyez un message. vous pouvez activer ou désactiver l'authentification.

#### **ID/mot de passe serveur sortant:**

saisissez l'ID et le mot de passe pour l'envoi d'e-mails.

- **Nouveau compte:** permet de configurer jusqu'à 5 comptes e-mail à l'aide du menu Nouveau compte. Le menu Modifier permet de définir les valeurs suivantes.

## **Messagerie**

- **Supprimer:** permet de supprimer de la liste le compte sélectionné.
- **Supprimer tout:** permet de supprimer de la liste tous les comptes sélectionnés.

#### v **Profil réseau**

Un profil est constitué des informations réseau requises pour se connecter au WAP. Des profils par défaut pour différents opérateurs sont enregistrés dans la mémoire du téléphone. Vous ne pouvez pas renommer les profils par défaut.

#### ▶ Signature

Cette option vous permet de créer votre signature.

#### Boîte vocale (Menu 5.0.4)

Vous pouvez recevoir des messages vocaux si cette fonction est prise en charge par le fournisseur de service réseau. Lorsqu'un nouveau message arrive dans la boîte vocale, le symbole apparaît à l'écran. Veuillez demander à votre fournisseur de service réseau plus d'informations sur ses services afin de configurer le téléphone en conséquence.

#### Messages Push (Menu 5.0.5)

Vous pouvez définir cette option selon que vous souhaitez recevoir les messages Push ou non.

### Message d'information (Menu 5.0.6)

#### **E** Recevoir

**Oui:** Si vous sélectionnez ce menu, votre téléphone recevra les messages de service d'information.

**Non:** Si vous sélectionnez ce menu, votre téléphone ne recevra plus les messages de service d'information.

#### v **Alertes**

**Oui:** Votre téléphone bipera lorsque vous recevrez des messages de service d'information.

**Non:** Votre téléphone ne bipera pas même si vous avez reçu des messages de services d'information

#### v **Langue**

Vous pouvez sélectionner la langue que vous voulez en appuyant sur [OK]. Le message de service d'information sera alors affiché dans la langue choisie

# **Répertoire**

## Rechercher Menu61

- 1. Pour sélectionner **Rechercher**, appuyez sur la touche de fonction gauche  $\Box$ [OK].
- 2. Saisissez le nom que vous cherchez.

#### **Remarque**

- $\blacktriangleright$  Pour lancer une recherche instantanée, entrez le premier caractère du nom.
- 3. Pour modifier, supprimer ou copier une entrée ou associer une fonction vocale à une entrée, sélectionnez <sup>[10]</sup> [Options].

Les menus suivants apparaissent.

- **Affichage:** vous pouvez afficher les informations relatives au nom ou au numéro choisi.
- ▶ **Modifier:** la touche de navigation permet de modifier le nom, le numéro, le groupe, la sonnerie et l'image.
- v **Nouveau message:** après avoir trouvé le numéro souhaité, vous pouvez lui envoyer un SMS/MMS.
- v **Envoyer via:** permet d'envoyer les données de votre répertoire par SMS, MMS ou Bluetooth.
- **Supprimer:** Ce sous-menu permet de supprimer une entrée.
- **Nouveau contact:** permet d'ajouter une nouvelle entrée à votre répertoire après avoir choisi l'emplacement où elle sera enregistrée (carte SIM/téléphone).
- **Suppression multiple:** permet de supprimer plusieurs fichiers sélectionnés.
- **Copier sur SIM:** Vous pouvez copier une entrée de la carte SIM vers le téléphone ou du téléphone vers la carte SIM.

Répertoire

## Nouveau contact Menus2

Cette fonction vous permet d'ajouter une entrée à l'annuaire. La capacité de la mémoire du téléphone est de 1000 entrées. La capacité de la mémoire de la carteSIM dépend de votre fournisseur de services mobiles. Le nombre de caractèresdépend de la carte SIM utilisée.

#### **Remarque**

- $\blacktriangleright$  Le nombre maximum de noms et de numéros qu'il est possible de stocker dépend du type de carte SIM.
- 1. Pour sélectionner Ajouter nouveau, appuyez sur la touche de fonction  $q$ auche  $\Box$  [OK].
- 2. Entrez un nom.
- 3. Appuyez sur  $\equiv$ , puis entrez un numéro.
- 4. Pour définir un groupe pour l'entrée, appuyez sur  $\Box$ .
- 5. Appuyez sur la touche de fonction gauche [Option] pour définir une sonnerie et une photo pour l'entrée.

## Numéros abrégés Menu 6.3

Vous pouvez assigner n'importe quelle touche (de  $\sqrt{2}$  à  $\sqrt{2}$ ) à une entrée de la liste de noms. Vous pouvez appeler directement une personne en appuyant sur cette touche.

- 1. Ouvrez l'annuaire en appuyant sur la touche [Contacts] en mode veille.
- 2. Accédez à Numéro abrégeé, puis appuyez sur  $\equiv$  [OK].
- 3. Pour ajouter un numéro abrégé, appuyez sur la touche de fonction gauche [Affecter] pour sélectionner <empty>. Recherchez ensuite le nom dans le répertoire.

## Répertoire

4. Après avoir défini le numéro comme numéro abrégé, vous pouvez modifier ou supprimer l'entrée. Vous pouvez également appeler ou envoyer un message avec ce numéro.

## Groupes Menu 6.4

Vous pouvez établir des listes de membres pour chaque groupe. Vous pouvez dresser une liste pour 7 groupes

- v **View membrs:** Affiche les membres du groupe sélectionné.
- v **Sonnerie groupe:** Permet de définir une tonalité spécifique lorsque les membres d'un groupe appellent.
- **Ecône groupe:** Permet de sélectionner l'icône du groupe.
- **Ajouter membre:** Vous pouvez ajouter des membres au groupe.
- **Effacer membre:** Vous pouvez supprimer un membre d'un groupe. Cependant, le nom et le numéro de cette personne restent enregistrés dans l'annuaire.
- v **Tout réinitialiser:** Permet de supprimer tous les membres d'un groupe.
- **Renommer:** Vous pouvez modifier le nom d'un groupe.

## $\mathbf{Copier}$  tout Menu 6.5

Cette fonction permet de copier des entrées de la mémoire de la carte SIM vers la mémoire du téléphone et inversement.

- **SIM vers tél.:** Vous pouvez copier l'entrée de la carte SIM vers la mémoire du téléphone.
- **Phone to SIM:** Vous pouvez copier l'entrée de la mémoire du téléphone vers la carte SIM.

Répertoire

## $Supprimer$  tout  $M_{BPL6.6}$

Vous pouvez supprimer toutes les entrées de la carte SIM ou du téléphone.

- **Avec image:** affiche les noms du répertoire avec les textes et les images.

## $\mathsf{R}$ églages  $\mathsf{M}$ enu 6.7

- 1. Appuyez sur la touche de fonction droite [Contacts] en mode veille.
- 2. Accédez à **Paramètres**, puis appuyez sur la touche  $\Box$  [OK].

### v **Mémoire par défaut**

Cette option permet de définir la mémoire par défaut sur Toujours demander, Carte SIM ou Téléphone.

### **▶ Options d'affichage**

Faites défiler l'affichage pour sélectionner les options d'affichage, puis appuyez sur [OK].

- **Nom uniquement:** affiche uniquement les noms du répertoire.

## Informations Menu68

### v **Numéros d'accès aux services**

Utilisez cette fonction pour accéder à une liste spécifique de services fournis par votre opérateur réseau (si cette fonction est prise en charge par votre carte SIM).

#### v **Numéros personnels (dépendant de la carte SIM)**

Vous pouvez enregistrer et consulter votre numéro personnel sur votre carte SIM.

## **Répertoire**

#### v **Carte de visite**

Cette option vous permet de créer votre propre carte de visite avec votre nom, un numéro de téléphone portable, etc.

Pour créer une carte de visite, appuyez sur la touche de fonction gauche [Ajouter] et renseignez les champs. Pour modifier, supprimer ou envoyer une carte de visite, appuyez sur la touche de fonction  $\Box$  [Option].

Répertoire

an an 80

# Perso

## Images Menu 7.1

Permet d'afficher la liste des fichiers JPG enregistrés dans le dossier Photos de Mes dossiers.

- **Affichage:** vous pouvez afficher un fichier JPEG en appuyant sur la touche OK ou en sélectionnant Afficher dans le menu Options.
- **Supprimer:** pour supprimer le fichier
- v **Définir comme**
	- **Image entière en fond d'écran:** permet d'établir l'image sélectionnée en tant que fond d'écran.
	- **Fond d'écran en paysage:** permet d'afficher l'image sélectionnée à l'horizontale pour l'établir en tant que fond d'écran.
	- **Image d'identification:** permet de définir l'image sélectionnée comme image d'identification.
- v **Fichier:**
	- **Renommer:** permet de donner un autre nom au fichier.
	- **Déplacer vers dossier:** le fichier sera classé dans le dossier choisi
	- **Déplacer vers mémoire externe:** le fichier sera déplacé vers la carte mémoire s'il y en a une et disparaîtra du dossier image.
	- **Copier vers mémoire externe:** le fichier sera déplacé vers la carte mémoire et une copie sera conservée dans le dossier image.
	- **Informations:** permet d'afficher les informations sur un fichier.
- **Imprimer via Bluetooth:** la plupart des photos prises en mode Appareil photo et téléchargées en WAP peuvent être transmises via Bluetooth à une imprimante.

## Perso

#### v **Diaporama**

Cette option permet d'afficher un diaporama des fichiers enregistrés.

- v **Nouveau dossier:** permet de créer et de nommer un dossier dans lequel vous pourrez ranger vos fichiers image
- **Example: Suppression multiple:** permet de supprimer toutes les images que vous aurez sélectionné au préalable
- **Supprimer tout:** permet de supprimer toutes les images contenues dans le dossier
- **Vue abrégée:** permet de définir le type d'affichage.

## Sons Menu 72

Ce menu permet d'afficher la liste de fichiers MP3, MP4, AAC, M4A, dans Mes supports\Musique dans la mémoire multimédia.

- ▶ Lire: yous pouvez lire un fichier vidéo en appuyant sur la touche OK ou en sélectionnant Lire dans le menu Options.
- v **Définir comme:** permet de définir le son sélectionné en tant que sonnerie / sonnerie d'identification.
- **Supprimer:** permet de supprimer un fichier.
- v **Fichier:**
	- **Renommer:** permet de donner un autre nom au fichier.
	- **Déplacer vers dossier:** le fichier sera classé dans le dossier choisi
- **Déplacer vers mémoire externe:** le fichier sera déplacé vers la carte mémoire s'il y en a une et disparaîtra du dossier image.
- **Copier vers mémoire externe:** le fichier sera déplacé vers la carte mémoire et une copie sera conservée dans le dossier image.
- **Informations:** permet d'afficher les informations sur un fichier.
- v **Nouveau dossier:** permet de créer et de nommer un dossier dans lequel vous pourrez ranger vos fichiers image
- v **Suppression multiple:** permet de supprimer toutes les images que vous aurez sélectionné au préalable
- **Supprimer tout:** permet de supprimer toutes les images contenues dans le dossier

#### **Remarque**

v Seuls les fichiers stockés dans la mémoire du téléphone (et non sur la carte mémoire) peuvent être envoyés via Bluetooth. Pour envoyer des fichiers à partir de la mémoire externe, vous devez d'abord les copier dans la mémoire interne du téléphone.

## Vidéos Menu 73

Permet d'afficher la liste des fichiers 3GP, 3G2 enregistrés dans le dossier Vidéos de Mon dossier.

Seuls les fichiers .3gp codés en MPEG4, les codecs vidéo h.263 et les codecs audio AMR sont pris en charge.

**Lire:** vous pouvez lire un fichier vidéo en appuyant sur la touche OK ou en sélectionnant Lire dans le menu Options.

## Perso

- **Supprimer:** permet de supprimer un fichier.
- v **Envoyer via:** permet d'envoyer le fichier sélectionné vers un autre périphérique par message multimédia, e-mail ou Bluetooth.

#### **Remarque**

 $\blacktriangleright$  Le fait de retirer une mémoire externe au cours du déplacement d'un fichier peut sérieusement endommager le téléphone.

#### v **Fichier:** permet

d'enregistrer/déplacer/copier dans un dossier ou sur une mémoire externe.

- **Renommer:** permet de renommer le fichier sélectionné. La longueur maximum est de 200 caractères et vous ne pouvez pas modifier l'extension du fichier.

### *Attention!*

*Les caractères suivants ne sont pas autorisés: \ / : \* ? " < > |*

- **Déplacer vers dossier:** permet de déplacer le fichier sélectionné vers un dossier.
- **Déplacer vers mémoire externe:** permet de déplacer le fichier sélectionné vers la mémoire multimédia/mémoire externe.

### *Attention!*

*Le fait de retirer une mémoire externe au cours du déplacement d'un fichier peut sérieusement endommager le téléphone.*

- **Copier sur mémoire externe:** permet de copier le fichier sélectionné dans la mémoire multimédia/mémoire externe.

Perso

#### *Attention!*

*Le fait de retirer une mémoire externe au cours du déplacement d'un fichier peut sérieusement endommager le téléphone.*

- **Informations:** permet d'afficher les informations sur un fichier.
- **Nouveau dossier:** permet de créer un nouveau dossier.
- **Suppression multiple:** permet de supprimer les fichiers sélectionnés.
- **Supprimer tout:** permet de supprimer tous les fichiers de la liste.

## Documents Menu 7.4

Ce menu permet d'afficher des documents (txt, ppt, pdf, doc ou xls).

Vous disposez des options suivantes.

- v **Affichage:** permet d'afficher le document en appuyant sur la touche OK ou en choisissant Afficher dans les options de menu.
- **Informations:** permet d'afficher les informations relatives au fichier.

## Autres Menu 7.5

.

Ce menu permet d'afficher la liste de fichiers MP3, MP4, AAC, M4A dans Mes supports\Musique dans la mémoire multimédia.

▶ Lire: yous pouvez lire les fichiers de type 3GP, 3G2, MP3, MP4, AAC, et M4A

## Perso

- **Afficher:** vous pouvez afficher les fichiers de type JPG, GIF, WBMP et PNG.
- **Envover via Bluetooth: permet** d'envoyer via une connexion Bluetooth des fichiers audio téléchargés depuis le réseau.

#### **Remarque**

v Seuls les fichiers stockés dans la mémoire du téléphone (et non sur la carte mémoire) peuvent être envoyés via Bluetooth. Pour envoyer des fichiers à partir de la mémoire externe, vous devez d'abord les copier dans la mémoire interne du téléphone.

#### **Remarque**

v Lorsque vous connectez le téléphone via Bluetooth aux dossiers Musique, Vidéo, Autres et Texte, vous pouvez créer et recevoir des fichiers ; si vous le connectez aux dossiers Photos, Sons et Images, vous pouvez uniquement recevoir des fichiers, vous ne pouvez pas copier des fichiers dans ces dossiers à partir du PC.

Tous les types de fichiers pris en charge peuvent être copiés du PC au dossier Autres du téléphone, et vous pouvez ensuite consulter ou lire ces fichiers. Lorsque vous établissez une connexion au PC via un câble USB dans la mémoire interne du téléphone, vous ne pouvez voir que les dossiers Photo, Musique, Autres, et Vidéo ; sur une carte mémoire externe, vous pouvez voir tous les dossiers.

## Jeux et appl.  $M_{\text{Boul 7.6}}$

Ce menu vous permet de gérer les applications Java installées sur votre téléphone. Vous pouvez lire ou supprimer les applications téléchargées ou définir l'option de connexion.

## Mémoire externe Menu 77

Ce menu permet d'afficher les vidéos, photos, musiques, images, sons et autres de la carte mémoire. Si la mémoire externe n'est pas disponible, le message suivant s'affiche : "Insérez mémoire externe !".

### **Nouveauté LG**

Il existe une fonction de stockage de masse dans le SHINE Si vous vous servez du câble USB, vous pouvez utiliser le téléphone comme disque amovible.

Vous pouvez télécharger des fichiers MP3, des photos, des vidéos, des fichiers texte, etc. Il suffit de connecter le câble USB pour effectuer des transferts PC/Téléphone très rapides.

#### **Remarque**

 $\blacktriangleright$  Le disque amovible ne sera pas disponible en cas d'absence de carte Sim dans le téléphone.

## Perso

#### **Attention**

- v Veillez à ne pas débrancher le câble en cours de téléchargement. Une fois les fichiers téléchargés, cliquez sur la fonction de déconnexion de Windows sur le  $PC \gg$ , puis débranchez le câble.
- $\blacktriangleright$  Lorsque vous copiez un fichier sur un disque amovible, l'écran principal indique que le transfert est en cours. Cela signifie que le STOCKAGE MASSIF est en cours Ne débranchez pas le câble pendant l'opération, les données seraient corrompues.
- v Au cours du STOCKAGE DE MASSE, les fonctions d'appel et de messagerie ne sont pas disponibles.

Perso

# Outils

## Réveil Menu 8.1

Vous pouvez définir jusqu'à 5 alarmes pour être réveillé à une heure spécifique.

- 1. Sélectionnez Activer et entrez l'heure de réveil de votre choix.
- 2. Sélectionnez la période de répétition du réveil: **Une fois**, **Lun-Ven**, **Lun-Sam**, **Sam- Mer**, **Sam- Jeu**, **Volume des**.
- 3. Sélectionnez la sonnerie d'alarme de votre choix et appuyez sur la touche [Définir].

## Calendrier Menu 8.2

Lorsque vous accédez à ce menu, un calendrier apparaît. En haut de l'écran figurent des sections relatives à la date. Lorsque vous changez la date, le calendrier est mis à jour en fonction de la nouvelle date. Vous sélectionnez le jour de votre choix à l'aide d'un curseur en forme de carré. Si une barre apparaît sous le calendrier, cela signifie qu'un agenda ou un mémo est prévu ce jour.

Cette fonction vous aide à vous rappeler vos agendas et mémos. Vous pouvez paramétrer une sonnerie d'alarme pour chaque note que vous enregistrez.

Pour changer le jour, le mois et l'année :

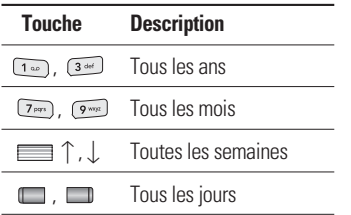

## Outils

En mode agenda, appuyez sur la touche de fonction gauche **[Options]** comme suit.

#### v **Affichage**

Permet d'afficher la note ou le mémo correspondant au jour choisi. Utilisez  $\equiv$   $\uparrow$  . I pour naviguer dans les listes de notes.

Pour afficher les détails de la note, appuyez sur la touche de fonction gauche **[Sélectionner]**. Appuyez sur la touche de fonction gauche  $\Box$ [Options] pour Affichage, Supprimer, Nouvel agenda, Envoyer via SMS/MMS/Bluetooth/E-mail, Modifier, Calendrier, Son agenda, Tous les agendas, Aller à date, Suppression multiple, Supprimer tout.

#### v **Nouvel agenda**

Cette fonction vous permet d'ajouter un nouvel agenda et un nouveau mémo pour un jour choisi. Vous pouvez enregistrer jusqu'à 100 notes.

Saisissez le sujet puis appuyez sur la touche de fonction gauche  $\Box$  [OK]. Saisissez les données appropriées pour les sections suivantes : Heure, Répéter et Alarme.

#### v **Son agenda**

Vous pouvez définir une alarme pour chaque date sélectionnée.

### v **Tous agendas**

Affiche toutes les notes définies. Utilisez  $\Box$   $\uparrow$ ,  $\downarrow$  pour naviguer dans les listes de notes. Si vous avez défini une alarme pour la note, l'icône d'alarme s'affiche.

### v **Aller à date**

Vous pouvez accéder directement à la date désirée.

#### **Example 1** Supprimer tout

Cette option permet de supprimer toutes les notifications.

## Calculatrice Menu 8.3

Ce menu permet d'exécuter des fonctions standard, telles que des additions, des soustractions, des multiplications et des divisions  $(+, -, x, \div)$ .

En outre, vous avez accès à de nombreuses fonctions de votre calculatrice, telles que : +/–, sin, coût, tan, journal, Dans, exp, sqrt, deg, rad.

- 1. Entrez un nombre à l'aide des touches numériques.
- 2. Utilisez la touche de navigation pour sélectionner un signe de calcul.
- 3. Entrez un nouveau nombre.
- 4. Appuyez sur la touche pour afficher le résultat.
- 5. Pour saisir un nombre décimal, appuyez sur la touche  $\overline{...}$ .
- 6. Pour quitter la calculatrice, appuyez sur la touche de fonction droite  $\Box$ [Précédent].

## Mémos Menu 8.4

- 1. Sélectionnez le mémo en appuyant sur la touche de fonction gauche [Options].
- 2. Si la liste est vide, appuyez sur la touche de fonction gauche [Nouveau] pour en créer un nouveau.
- 3. Saisissez le mémo puis appuyez sur la touche de fonction gauche  $\Box$ [Enregistrer].

#### **Remarque**

Appuyez sur  $\bullet$  pour modifier le mode de saisie du texte.

## Outils

## Chronomètre Menu 8.5

- 1. Appuyez sur [Démarrer] pour mesurer le temps et enregistrez le temps au tour en appuyant sur [Tour].
- 2. Appuyez sur [Arrêter] pour établir le temps au tour enregistré.
- 3. Appuyez sur [Réinitialiser] pour rétablir la configuration par défaut.

## **Convertisseur** d'unités Menu 8.6

Ce menu permet de convertir une mesure en l'unité de votre choix. 4 types de mesure peuvent être convertis en diverses unités : Zone, Longueur, Poids, Volume.

1. Pour sélectionner l'un des types d'unité, appuyez sur la touche  $\Box$  [OK].

- 2. Sélectionnez l'unité que vous souhaitez convertir en appuyant sur les touches  $\equiv$   $\uparrow$  et  $\downarrow$ . Le convertisseur ne prend pas en charge le symbole « – ».
- 3. Sélectionnez la valeur standard à l'aide  $de \Box$  .  $\Box$  .

## Horloge mondiale Menu 87

À l'aide des touches de navigation gauche/droite, vous pouvez consulter l'heure du méridien de Greenwich (GMT) et des principales villes du monde entier.

L'écran affiche le nom, la date et l'heure actuelle de la ville sélectionnée.

Pour sélectionner le fuseau horaire dans lequel vous vous trouvez, procédez comme suit :

Outils

- 1. Sélectionnez la ville correspondant à votre fuseau horaire en appuyant sur les touches de navigation gauche/droite une ou plusieurs fois. La date et l'heure locales s'affichent.
- 2. Pour modifier l'affichage de l'heure en mode veille en fonction de l'heure sélectionnée, appuyez deux fois sur OK.

## Services SIM Menu 8.8

Ce menu dépend du SIM et des services du réseau.

Outils

## Date et heure Menu 9.1

Vous pouvez définir des fonctions relatives à la date et à l'heure.

#### Définir date (Menu 9.1.1)

Vous pouvez entrer la date du jour.

#### Format date (Menu 9.1.2)

Vous pouvez définir les formats de date suivants: AAAA/MM/JJ, JJ/MM/AAAA, MM/JJ/AAAA (J : Jour/ M : Mois/ A : Année).

#### Définir heure (Menu 9.1.3)

Vous pouvez entrer l'heure actuelle.

#### Format heure (Menu 9.1.4)

Vous pouvez définir le format d'heure sur 24 heures ou 12 heures.

#### Mise à jour automatique (Menu 9.1.5)

Sélectionnez Activé pour que le téléphone mette à jour automatiquement la date et l'heure.

## Langues Menu 92

Vous pouvez modifier la langue des textes affichés sur votre téléphone. Ce changement affecte également le mode Entrée langue.

## $Affichage$   $M_{\text{enu 9.3}}$

#### Fond d'écran (Menu 9.3.1)

Vous pouvez sélectionner des images d'arrière-plan en mode veille.

#### Minuterie rétroéclairage (Menu 9.3.2)

Vous pouvez définir la durée de fonctionnement de l'affichage. (Désactivé/10s/20s/30s/60s)

#### Luminosité (Menu 9.3.3)

Ce menu permet de définir la luminosité des écrans LCD: 100%, 80%, 60% ou 40%.

#### Raccourci vers l'écran d'accueil (Menu 9.3.4)

Si vous activez cette fonction, les fonctionnalités des 4 touches de navigation et de la touche Menu s'affichent sous forme d'images, au milieu de l'écran de veille.(Profils/Messagerie/Favoris/Contact s)

#### Style de menu (Menu 9.3.5)

Votre téléphone est doté de deux thèmes de menu : Grille et Liste. Sélectionnez le style du menu en faisant défiler l'affichage, puis en appuyant sur la touche de fonction gauche  $\Box$  [OK].

#### Style de numérotation (Menu 9.3.6)

Votre téléphone propose quatre styles de numérotation (Couleur/Beads/Digital/Carnet à croquis).

#### Texte veille (Menu 9.3.7)

Si vous sélectionnez Activé, vous pouvez modifier le texte affiché en mode veille.

#### Nom du réseau (Menu 9.3.8)

Vous pouvez choisir d'afficher ou non le nom de votre

opérateur sur l'écran principal.

## Connectivité Menu 9.4

#### Bluetooth (Menu 9.4.1)

La fonctionnalité Bluetooth permet aux dispositifs, périphériques et ordinateurs compatibles qui se trouvent à proximité de communiquer entre eux sans fil. Ce téléphone dispose d'une connectivité Bluetooth intégrée qui vous permet de le connecter à des dispositifs Bluetooth compatibles.

#### **Remarque**

- ▶ Si vous utilisez LG PC Sync via une connexion Bluetooth, vous ne pouvez échanger de données qu'au sein du répertoire.
- **Exercise vous recevez des données** d'un périphérique Bluetooth, une confirmation est requise. Une fois le transfert confirmé, le fichier est copié sur votre téléphone.

#### **Remarque**

- $\blacktriangleright$  Selon son type, le fichier est stocké dans l'un des dossiers suivants:
	- **Vidéo (.3gp, mp4):** dossier contenant les vidéos
	- **Image (.bmp, gif, jpg, png):** dossier contenant les images
	- **Son (.amr, wav, aac):** dossier contenant les sons - MP3 (.mp3) : dossier contenant les sons/fichiers MP3
	- **Autres fichiers (.txt, html):** dossier contenant les autres types de fichiers

#### v **Bluetooth activé/désactivé**

Vous pouvez activer ou désactiver la fonction bluetooth.

#### v **Liste périphériques**

Cette fonction permet d'afficher tous les périphériques auxquels votre SHINE est associé. Le menu Périphériques associés donne accès aux options suivantes :

- **Connexion:** une fois l'association avec un casque classique ou stéréo effectuée, vous devez établir une connexion avec ces périphériques. Vous pouvez alors les utiliser.
- **Nouveau:**vous permet de rechercher de nouveaux périphériques Bluetooth et de les ajouter à la liste des périphériques associés du téléphone. Dès que vous sélectionnez [Nouveau], le téléphone recherche les périphériques Bluetooth accessibles. Lorsque le périphérique recherché apparaît dans la liste, appuyez sur la touche de fonction droite [Arrêter]. Faites défiler jusqu'au périphérique recherché, puis appuyez sur la touche de fonction gauche [Associer]. Vous êtes ensuite invité à saisir un mot de passe. Vous pouvez choisir le mot de passe de votre choix (vous devez utiliser le même pour les deux périphériques) ou utiliser le mot de passe déjà défini par le fabricant du périphérique auquel vous associez le téléphone. Consultez le manuel de l'utilisateur du périphérique à associer pour vérifier si un mot de passe a déjà été défini.

- **Renommer:** permet de renommer le périphérique Bluetooth associé et de modifier la manière dont il s'affiche sur le téléphone.
- **Régler sur autorisé/Régler sur non autorisé:** Permet de définir la connexion autorisée entre dispositifs bluetooth. Par exemple, si vous utilisez régulièrement un casque Bluetooth avec votre téléphone, vous pouvez définir la connexion comme autorisée pour que votre téléphone établisse automatiquement la connexion avec le casque dès que celui-ci est activé.
- **Tous services:** Permet d'afficher tous les services pris en charge par le dispositif bluetooth.
- **Supprimer:** permet de supprimer un périphérique Bluetooth associé au téléphone.
- **Tout supprimer:** permet de supprimer tous les périphériques Bluetooth associés au téléphone.

#### v **Paramètres Bluetooth**

- **Ma visibilité:** Cette option permet de rendre ou non votre casque visible aux autres périphériques Bluetooth.
- **Mon nom:** Vous pouvez définir le nom du dispositif bluetooth. Le nom par défaut est LG KE970.
- **Mon adresse:** permet d'afficher l'adresse de votre périphérique **Bluetooth**

#### Réseau (Menu 9.4.2)

Vous pouvez sélectionner un réseau qui sera enregistré automatiquement ou manuellement.

#### Sélection du réseau (Menu 9.4.2.1)

Généralement, la sélection du réseau est définie sur Automatique.

**Automatique:** Si vous sélectionnez le mode automatique, le téléphone recherche et sélectionne automatiquement un réseau à votre place. Une fois le mode automatique sélectionné, le téléphone est défini sur "Automatique" même quand le téléphone est éteint et allumé.

**Manuel:** Le téléphone recherche la liste des réseaux disponibles et vous la présente. Vous pouvez alors sélectionner le réseau de votre choix dans la mesure où ce dernier dispose d'une clause d'itinérance avec l'opérateur réseau de votre pays d'origine. Le téléphone vous invite à sélectionner un autre réseau s'il n'arrive pas à accéder au réseau sélectionné.

**▶ Préféré:** Vous pouvez dresser la liste de vos réseaux préférés; le téléphone tente alors de vous enregistrer auprès des réseaux de la liste avant de vous proposer d'autres réseaux. Vous créez cette liste à partir de la liste prédéfinie des réseaux connus de votre téléphone.

#### Liaison GPRS (Menu 9.4.2.2)

Vous pouvez définir différents modes d'utilisation du service GPRS.

#### v **Marche**

Si vous sélectionnez cette option, le téléphone s'abonne automatiquement à un réseau GPRS lorsque vous l'allumez. Le lancement d'une application WAP ou PC établit la connexion entre le téléphone et le réseau et rend le transfert de données possible. Lorsque vous fermez l'application, la connexion GPRS est interrompue, mais l'abonnement au réseau GPRS est toujours valable.

#### v **Si nécessaire**

Si vous sélectionnez cette option, la connexion GPRS est établie dès que vous vous connectez à un service WAP et ou à une application et interrompue lorsque vous fermez ce service ou cette application.

Profil réseau (Menu 942.3)

#### v **Connexion de données**

Vous pouvez modifier les profils réseau en appuyant sur la touche de fonction gauche [Options], puis en sélectionnant [Modifier]

- **Nom:** permet de saisir le nom du réseau.
- **Réseau:** permet de définir le service de données de support. 1. Données/2. **GPRS**
- **Réglages de données:** accessible uniquement si vous sélectionnez le réglage Données comme type de service.

**Numéro d'appel:** entrez le numéro de téléphone à composer pour accéder à la passerelle WAP.

**ID utilisateur:** identité des utilisateurs pour votre serveur de composition (et NON pour la passerelle WAP).

**Mot de passe:** mot de passe requis par votre serveur de composition (et NON par la passerelle WAP) afin de vous identifier.

**Type d'appel:** permet de sélectionner le type d'appel de données. Analogique ou ISDN.

**Vitesse d'appel:**La vitesse de votre connection; 9600 ou 14400 (Selon votre opérateur)

**Temps d'attente:**vous devez entrer une période d'attente. Le service de navigation WAP devient indisponible si aucune donnée n'est entrée ou transférée au cours de la période définie.

- **Réglages GPRS:** les paramètres de

ce service ne sont disponibles que si vous avez sélectionné GPRS comme type de service.

**APN:** permet d'entrer l'APN du service GPRS.

**ID utilisateur:** identité des utilisateurs pour votre serveur APN.

**Mot de passe:** mot de passe requis par votre serveur APN.

- **Serveur principal:** permet d'entrer l'adresse IP du serveur DNS principal auquel vous accédez.
- **Serveur secondaire:** permet d'entrer l'adresse IP du serveur DNS secondaire auquel vous accédez.

### Connection USB (Menu 9.4.3)

Vous pouvez choisir un mode de service de données et de stockage de masse. (Service de données/Stockage de masse)

Lorsque vous avez terminé, appuyez sur Quitter et procédez comme suit :

#### Attention

- $\blacktriangleright$  Avant de retirer le câble. sélectionnez systématiquement Quitter afin de garantir l'intégrité des données transférées.
- 1. Sélectionnez la zone de notification [Débrancher ou éjecter matériel].
- 2. Sélectionnez Périphérique de stockage de masse USB et cliquez sur Arrêter. Le message suivant apparaît : «Le Périphérique de stockage de masse USB peut à présent être retiré du système en toute sécurité».
- 3. Vous pouvez ensuite retirer le câble.

## Appeler Menu 9.5

Vous pouvez définir le menu correspondant à un appel en appuyant sur la touche [OK] dans le menu Paramètres.

#### Transfert d'appel (Menu 9.5.1)

Le service de transfert d'appel vous permet de transférer des appels vocaux entrants, des appels de fax et des appels de données vers un autre numéro. Pour plus de détails, contactez votre fournisseur de services.

#### **Example 3 Your Direct** vocaux

Transfère tous les appels vocaux, sans conditions.

#### ▶ Si occupé

Transfère les appels vocaux lorsque le téléphone est en appel.

#### v **Si pas de réponse**

Transfère les appels vocaux auxquels vous ne répondez pas.

#### **▶ Si inioignable**

Transfère les appels vocaux lorsque le téléphone est éteint ou hors de la zone de couverture.

#### v **Tous appels données**

Transfère vers un numéro avec une connexion PC, sans conditions.

#### **Fous les appels fax**

Transfère vers un numéro avec une connexion fax, sans conditions.

#### ▶ Tout annuler

Annule tous les services de transfert d'appel.

#### **Sous-menus**

Les menus de Renvoi d'appel disposent des sousmenus suivants.

**Parametres** Paramètres

#### - **Activer**

Active le service correspondant.

#### **Vers la messagerie vocale**

Transmet les appels au centre de messagerie. Cette fonction n'apparaît pas dans les menus Tous les appels de données et Tous les appels de fax.

#### **Vers autre numéro**

Permet d'entrer le numéro vers lequel effectuer le transfert.

### **Vers numéro favori**

Cette fonction permet de consulter les 5 derniers numéros transférés.

#### - **Annuler**

Désactive le service correspondant.

### - **Voir état**

Affiche l'état du service correspondant.

### Mode réponse (Menu 9.5.2)

#### v **Slide ouvert**

permet de prendre un appel entrant en relevant le clapet.

### v **Toute touche**

Ce menu permet de recevoir un appel en appuyant sur n'importe quelle touche, à l'exception de la touche [Terminer].

### v **Touche décrocher**

Si vous sélectionnez ce menu, vous pouvez recevoir un appel en appuyant sur la touche [ n [Envoyer].

> Parametres Paramètres

### Envoyer mon numéro (Menu 9.6.3) (fonction dépendant du réseau et de l'abonnement)

#### v **Définir par réseau**

Si vous sélectionnez ce menu, vous pouvez envoyer votre numéro de téléphone à l'une des deux lignes d'un correspondant disposant d'un abonnement deux lignes.

#### v **Activé**

Vous pouvez choisir d'envoyer votre numéro de téléphone à votre correspondant. Votre numéro apparaît alors sur le téléphone du correspondant.

#### v **Désactivé**

Votre numéro n'apparaît pas sur le téléphone du correspondant.

### Appel en attente (Menu9.5.4) (fonction dépendante du réseau)

v **Activer**

Si vous sélectionnez Activer, vous pouvez accepter un appel en attente (reçu).

#### v **Annuler**

Si vous sélectionnez Annuler, vous ne pouvez pas reconnaître l'appel en attente (reçu).

v **Voir état**

Affiche l'état de l'appel en attente.

#### Minuterie (Menu 955)

Si vous sélectionnez Activer, vous pouvez contrôler la durée de l'appel via l'émission d'un bip toutes les minutes lors d'un appel.

#### Rappel auto (Menu 9.5.6)

#### v **Activé**

Si cette fonction est activée, le téléphone essaie automatiquement de recomposer le numéro en cas d'échec de la connexion d'un appel.

#### v **Désactivé**

Votre téléphone n'effectue aucune tentative de recomposition si l'appel d'origine n'a pas été connecté.

#### Envoyer DTMF (Menu 9.5.7)

Vous pouvez envoyer des tonalités de touche au cours d'un appel afin de contrôler votre boîte vocale ou tout autre service automatisé du téléphone.

## Sécurité Menu 96

#### Demande code PIN (Menu 9.6.1)

Dans ce menu, vous pouvez paramétrer le téléphone afin qu'il demande le code PIN de votre carte SIM lorsque le téléphone est allumé.

Lorsque cette fonction est activée, vous êtes invité à entrer le code PIN.

- 1. Sélectionnez Demander code PIN dans le menu Paramètres de sécurité, puis appuyez sur la touche  $\Box$  [OK].
- 2. Sélectionnez Activer/Désactiver.
- 3. Pour modifier ce paramètre, vous devez entrer votre code PIN lorsque vous allumez le téléphone.
- 4. Si vous entrez un code PIN erroné plus de 3 fois de suite, le téléphone est verrouillé. Dans ce cas, vous devez entrer votre code PUK.

5. Vous disposez de 10 tentatives maximum pour entrer votre code PUK. Si vous entrez un code PUK erroné plus de 10 fois de suite, votre téléphone ne peut plus être déverrouillé. Vous devez alors contacter votre fournisseur de services.

#### Verrouillage téléphone (Menu 9.6.2)

Pour éviter toute utilisation non autorisée du téléphone, vous pouvez utiliser un code de sécurité. À chaque fois que vous allumez votre téléphone, ce dernier vous invite à entrer le code de sécurité, si vous définissez le verrouillage du téléphone sur Lorsque le téléphone est allumé.

Si vous définissez le verrouillage sur Quand SIM changée, le code de sécurité ne vous est demandé qu'en cas de changement de carte SIM.

#### Interdiction appel (Menu 9.6.3)

Le service d'interdiction d'appels empêche votre téléphone de passer ou de recevoir certaines catégories d'appels. Cette fonction requiert un mot de passe d'interdiction d'appels. Le menu correspondant comporte les sous-menus suivants.

#### v **Tous les appels sortants**

Le service d'interdiction s'applique à tous les appels sortants.

#### v **Appels internationaux sortants**

Le service d'interdiction s'applique à tous les appels vers l'international.

#### v **Appels vers l'international sauf pays d'origine**

Le service d'interdiction s'applique à tous les appels vers l'international, à l'exception du réseau du pays d'origine.

#### ▶ Tous les appels entrants

Le service d'interdiction s'applique à tous les appels entrants.

Paramètres Paramètres

#### v **Entrants quand à l'étranger**

Le service d'interdiction s'applique à tous les appels entrants lorsque l'utilisateur est itinérant.

#### v **Annuler toutes les interdictions**

Ce sous-menu permet d'annuler tous les services d'interdiction.

#### v **Changer mot de passe**

Ce sous-menu permet de modifier le mot de passe du service d'interdiction d'appels.

#### **Sous-menus:**

#### - **Activer**

Ce sous-menu permet de demander au réseau d'activer la restriction d'appels.

#### - **Annuler**

Ce sous-menu permet de désactiver la restriction d'appels sélectionnée.

#### - **Voir état**

Ce sous-menu permet de vérifier si les appels sont interdits ou non.

#### Numéro fixe (Menu 9.6.4)

#### (fonction dépendante de la carte SIM)

Vous pouvez restreindre vos appels sortants à des numéros de téléphone sélectionnés. Les numéros sont protégés par votre code PIN2.

#### v **Activé**

Vous pouvez restreindre vos appels sortants à des numéros de téléphone sélectionnés.

#### v **Désactivé**

Vous pouvez désactiver la fonction de numéro fixe.

#### **▶ Vue abrégée**

Vous pouvez visualiser la liste des numéros enregistrés en tant que numéros fixes.

107

#### Changer codes (Menu 9.6.5)

PIN est l'abréviation de Personal Identification Number (numéro d'identification personnel) ce numéro permet d'empêcher l'utilisation du téléphone par une personne non autorisée.

#### Vous pouvez modifier les codes d'accès: **Code de sécurité, Code PIN, Code PIN2**.

- 1. Pour modifier le code de sécurité ou les codes PIN2, entrez votre code d'origine, puis appuyez sur la touche  $\Box$  [OK].
- 2. Entrez votre nouveau code de sécurité, PIN2 et vérifiez-le.

## Mode Avion Menu 97

Lorsque vous vous trouvez dans un avion ou dans un espace où l'usage du réseau sans fil est interdit, vous pouvez utiliser uniquement les fonctionnalités du téléphone n'exigeant pas le recours au réseau sans fil.

Lorsque le mode Avion est activé, l'icône correspondante s'affiche sur l'écran à la place de l'icône du signal réseau.

- **▶ Activé:** vous ne pouvez ni recevoir ni émettre d'appels, y compris des appels d'urgence ; les autres fonctionnalités requérant une couverture réseau sont également désactivées.
- **Désactivé:** permet de désactiver le mode Avion et de redémarrer le téléphone pour accéder au réseau.
# Économie énergie Menu 9.8

Si vous activez cette option, votre téléphone se met en mode d'économie d'énergie lorsque vous ne l'utilisez pas.

# Réinitialiser réglages

#### Menu 9.9

Vous pouvez initialiser tous les paramètres d'usine par défaut. Pour activer cette fonction, le code de sécurité est nécessaire.

## Etat mémoire Menu 9.0

Ce menu permet de vérifier l'espace libre et l'utilisation de la mémoire de chaque dossier (mémoire interne et mémoire multimédia). Permet d'accéder à chaque menu du dossier.

# **Accessoires**

**Il existe divers accessoires pour votre téléphone portable.**

Batterie standard

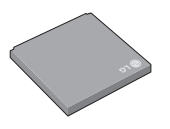

#### CD d'installation et câble USB.

Vous pouvez connecter votre téléphone au PC pour échanger les données.

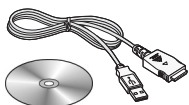

### Chargeur de batterie

Ce chargeur vous accompagne lors de vos deplacements.

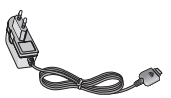

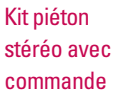

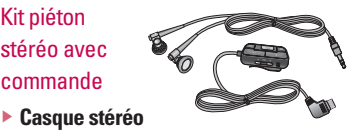

**Commande:** bouton réponse, fin, contrôle lecteur audio, volume, pause et micro.

**Accessoires** Accessoires

#### **Remarque**

- ] Utilisez toujours des accessoires d'origine LG.
- Le non-respect de cette recommandation risque d'entraîner l'annulation de votre garantie.
- $\blacktriangleright$  Les accessoires peuvent différer selon les pays. Contactez votre fournisseur pour vous procurer des accessoires supplémentaires.

# Données techniques

### Généralités

**Code de produit:** KE970

**Système:** GSM 900 / DCS 1800 / PCS 1900

### Températures de fonctionnement

**Max.:** +55°C **Min:** -10°C

Données techniques Données techniques

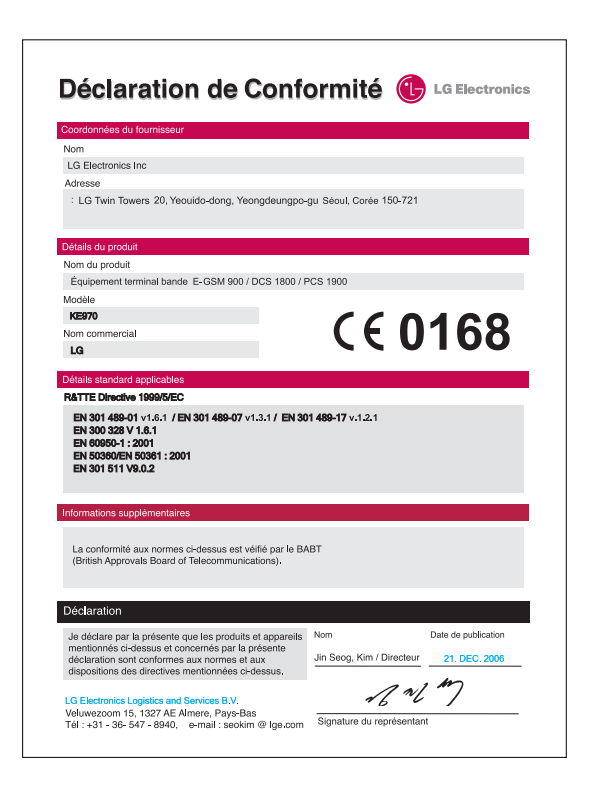